## Guía de Hardware

HP Compaq 8100 Elite Business PC Minitorre Convertible y Workstation HP Z200 Minitorre **Convertible** 

© Copyright 2009 Hewlett-Packard Development Company, L.P. La información contenida en el presente documento está sujeta a cambios sin previo aviso.

Microsoft, Windows, y Windows Vista son marcas comerciales o marcas registradas de Microsoft Corporation en los Estados Unidos y/o en otros países.

Las únicas garantías para productos y servicios HP están establecidas en las declaraciones de garantía explícitas que acompañan a tales productos y servicios. Nada de lo que contiene este documento debe interpretarse como parte de una garantía adicional. HP no se responsabilizará por errores técnicos o editoriales ni por omisiones contenidas en el presente documento.

Este documento incluye información confidencial de propiedad protegida por las leyes de derechos de autor. Ninguna parte de este documento puede ser fotocopiada, reproducida o traducida a otro idioma sin el previo consentimiento por escrito de Hewlett-Packard Company.

#### **Guía de Hardware**

HP Compaq 8100 Elite Business PC Minitorre Convertible y Workstation HP Z200 Minitorre Convertible

Primera edición: diciembre de 2009

Número de referencia del documento: 593074-161

### **Acerca de esta publicación**

Esta guía proporciona información básica para actualizar este modelo de computadora.

- **A ¡ADVERTENCIA!** El texto presentado de esta forma indica que, si no se siguen las instrucciones, se pueden producir daños físicos o pérdida de la vida.
- **PRECAUCIÓN:** El texto presentado de esta forma indica que, si no se siguen las instrucciones, se pueden producir daños en la computadora o pérdida de información.
- **T** NOTA: El texto presentado de esta manera proporciona información importante complementaria.

# Tabla de contenido

**State** 

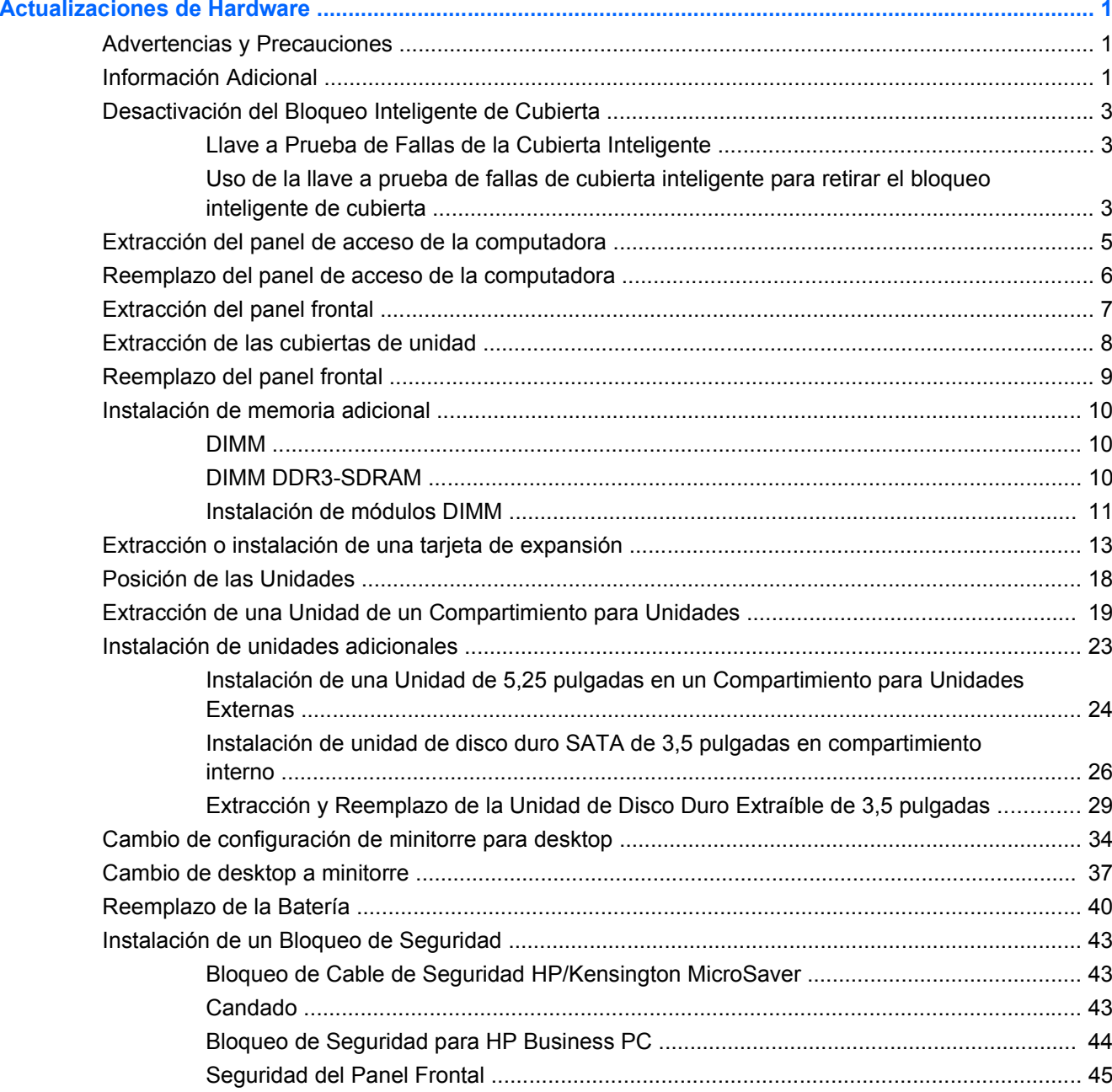

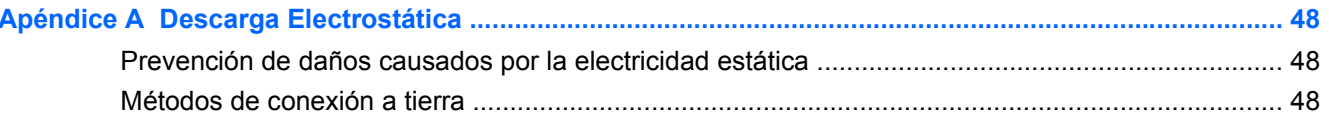

#### Apéndice B Pautas Operativas de la Computadora, Cuidados de Rutina y Preparación para su

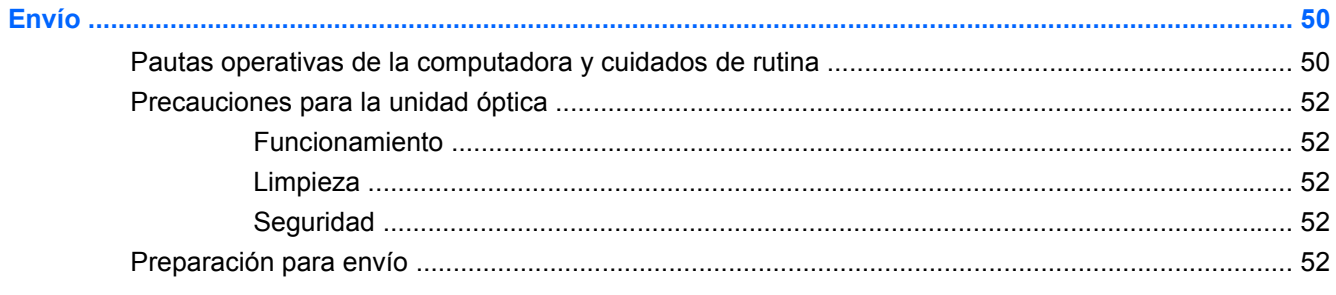

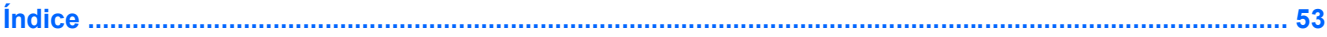

# <span id="page-6-0"></span>**Actualizaciones de Hardware**

## **Advertencias y Precauciones**

Antes de realizar las actualizaciones, asegúrese de leer cuidadosamente todas las instrucciones, precauciones y advertencias aplicables en esta guía.

**¡ADVERTENCIA!** Para reducir el riesgo de que ocurran lesiones corporales por choques eléctricos o por tocar superficies clientes o fuego:

Desconecte el cable de alimentación de la toma eléctrica de CA y deje enfriar los componentes internos del sistema antes de tocarlos.

No enchufe conectores de teléfono ni de telecomunicaciones en los receptáculos del controlador de interfaz de red (NIC).

No desactive el enchufe de conexión a tierra del cable de alimentación. El enchufe de conexión a tierra es una medida de seguridad muy importante.

Enchufe el cable de alimentación a un tomacorriente con conexión a tierra que pueda alcanzar fácilmente en todo momento.

Para reducir el riesgo de lesiones corporales serias, lea la *Guía de Seguridad y Ergonomía*. Esta guía describe la configuración apropiada de la workstation, la postura y los hábitos laborales y de salud recomendados para los usuarios de computadoras, y proporciona información importante acerca de seguridad eléctrica y mecánica. Esta guía se encuentra en la Web en<http://www.hp.com/ergo>.

**¡ADVERTENCIA!** Piezas internas energizadas y con movimiento

Desconecte alimentación a la computadora antes de extraer el gabinete.

Reinstale y asegure el gabinete antes de reenergizar la computadora.

**PRECAUCIÓN:** La electricidad estática puede dañar los componentes electrónicos de la computadora o los equipos opcionales. Antes de iniciar estos procedimientos, asegúrese de no estar cargado de electricidad estática tocando brevemente un objeto metálico conectado a tierra. Consulte [Descarga Electrostática en la página 48](#page-53-0) para obtener más información.

Cuando la computadora está enchufada a una fuente de alimentación de CA, siempre se aplica voltaje a la placa del sistema. Debe desconectar el cable de alimentación de la energía antes de abrir la computadora con el fin de evitar que algún componente interno se dañe.

## **Información Adicional**

Para obtener información acerca de la extracción y reemplazo de los componentes de hardware, administración de desktop, la utilidad de Configuración de la Computadora, y solución de problemas, consulte la *Maintenance and Service Guide* (Guía de Mantenimiento y Servicio) (disponible solamente en Inglés) para su modelo de computadora en [http://www.hp.com.](http://www.hp.com)

## <span id="page-8-0"></span>**Desactivación del Bloqueo Inteligente de Cubierta**

**NOTA:** El Bloqueo inteligente de cubierta es un recurso opcional y está disponible sólo en algunos modelos.

El Bloqueo Inteligente de Cubierta es un bloqueo de cubierta controlable por software, mediante la contraseña de configuración. Este bloqueo evita el acceso no autorizado a los componentes internos. La computadora viene con el Bloqueo Inteligente de Cubierta en la posición de desbloqueo. Para obtener más información acerca de la activación del Bloqueo Inteligente de Cubierta, consulte la *Maintenance and Service Guide* (Guía de Mantenimiento y Servicio) (disponible sólo en Inglés).

### **Llave a Prueba de Fallas de la Cubierta Inteligente**

Si activa el bloqueo inteligente de cubierta y no puede ingresar la contraseña para desactivarlo, necesitará la Llave a prueba de fallas de la cubierta inteligente para abrir la cubierta de la computadora. La llave para tener acceso a los componentes internos de la computadora se necesita en las siguientes circunstancias:

- Corte de energía
- Falla de inicio
- Falla de un componente de la computadora (por ejemplo, procesador o sistema de alimentación)
- Se olvidó la contraseña
- **EX NOTA:** La Llave a Prueba de Fallas de la Cubierta Inteligente es una herramienta especializada disponible de HP. Prepárese, solicite esta llave antes de que la necesite.

Para obtener la llave a prueba de fallas:

- Entre en contacto con un representante de ventas o proveedor de servicios autorizado de HP. Ordene el número de producto 166527-001 para adquirir la llave estilo llave inglesa o el número 166527-002 para adquirir la llave tipo destornillador.
- Visite el sitio Web de HP ([http://www.hp.com\)](http://www.hp.com) para obtener más información sobre pedidos.
- Visite<http://www.hp.com/go/contacthp> o haga clic en **Inicio** > **Ayuda y soporte técnico** para encontrar el número telefónico del centro de soporte más próximo a usted.

#### **Uso de la llave a prueba de fallas de cubierta inteligente para retirar el bloqueo inteligente de cubierta**

Para abrir el panel de acceso con el bloqueo inteligente de cubierta activado:

- **1.** Retire/desenganche los dispositivos de seguridad que impidan la abertura de la computadora.
- **2.** Extraiga todos los medios extraíbles, como discos compactos o unidades Flash USB de la computadora.
- **3.** Apague la computadora correctamente a través del sistema operativo y luego todos los dispositivos externos.
- **4.** Desconecte el cable de alimentación de la toma eléctrica de CA y desconecte los dispositivos externos.
- <span id="page-9-0"></span>**PRECAUCIÓN:** Esté encendido o no, siempre hay voltaje aplicado a la placa del sistema si el sistema está conectado a una fuente de alimentación de CA. Debe desconectar el cable de alimentación con el fin de evitar daños a los componentes internos de la computadora.
- **5.** Utilice la Llave a prueba de fallas de la cubierta inteligente, extraiga los dos tornillos a prueba de manipulación indebida que fijan el bloqueo inteligente de cubierta al chasis.
- **F** NOTA: Su computadora puede parecer diferente que la ilustración mostrada a continuación.
	- **Figura 1** Extracción de los tornillos del bloqueo inteligente de cubierta

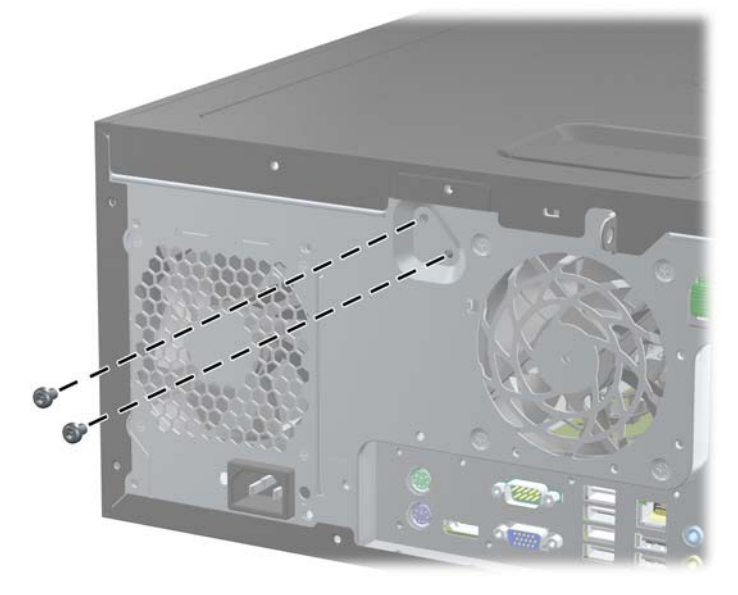

Usted ahora puede extraer el panel de acceso. Consulte [Extracción del panel de acceso de la](#page-10-0) computadora [en la página 5.](#page-10-0)

Para volver a conectar el bloqueo inteligente de cubierta, asegure el bloqueo en su lugar con los tornillos a prueba de manipulación indebida.

## <span id="page-10-0"></span>**Extracción del panel de acceso de la computadora**

- **1.** Retire/desenganche los dispositivos de seguridad que impidan la abertura de la computadora.
- **2.** Extraiga todos los medios extraíbles, como discos compactos o unidades Flash USB de la computadora.
- **3.** Apague la computadora correctamente a través del sistema operativo y luego todos los dispositivos externos.
- **4.** Desconecte el cable de alimentación de la toma eléctrica de CA y desconecte los dispositivos externos.
- **PRECAUCIÓN:** Esté encendido o no, siempre hay voltaje aplicado a la placa del sistema si el sistema está conectado a una fuente de alimentación de CA. Debe desconectar el cable de alimentación con el fin de evitar daños a los componentes internos de la computadora.
- **5.** Coloque la computadora sobre su base de mayor superficie para lograr una mejor estabilidad.
- **6.** Levante el asa del panel de acceso (1), y luego extraiga el panel de acceso hacia fuera de la computadora (2).
- **Y NOTA:** Su computadora puede parecer diferente que la ilustración mostrada a continuación.

**Figura 2** Extracción del panel de acceso de la computadora

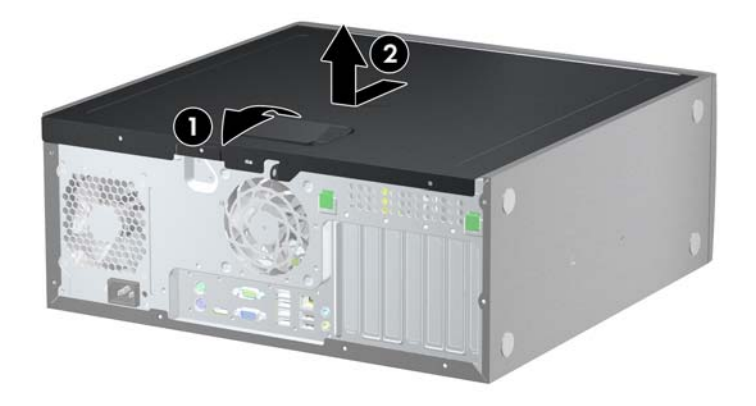

## <span id="page-11-0"></span>**Reemplazo del panel de acceso de la computadora**

- **1.** Coloque la computadora sobre su base de mayor superficie para lograr una mejor estabilidad.
- **2.** Deslice la lengüeta en la parte frontal final del panel de acceso debajo de la lengüeta en la parte frontal del chasis (1), después presione la parte trasera final del panel de acceso en la unidad para que se encaje en su lugar (2).
- **NOTA:** Su computadora puede parecer diferente que la ilustración mostrada a continuación.

**Figura 3** Reemplazo del panel de acceso de la computadora

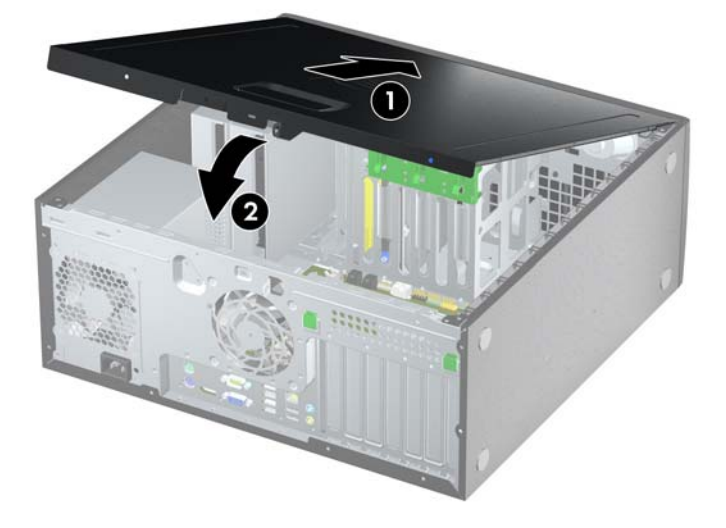

## <span id="page-12-0"></span>**Extracción del panel frontal**

- **1.** Retire/desenganche los dispositivos de seguridad que impidan la abertura de la computadora.
- **2.** Extraiga todos los medios extraíbles, como discos compactos o unidades Flash USB de la computadora.
- **3.** Apague la computadora correctamente a través del sistema operativo y luego todos los dispositivos externos.
- **4.** Desconecte el cable de alimentación de la toma eléctrica de CA y desconecte los dispositivos externos.
- **PRECAUCIÓN:** Esté encendido o no, siempre hay voltaje aplicado a la placa del sistema si el sistema está conectado a una fuente de alimentación de CA. Debe desconectar el cable de alimentación con el fin de evitar daños a los componentes internos de la computadora.
- **5.** Extraiga el panel de acceso de la computadora.
- **6.** Levante las tres lengüetas de la parte lateral del panel frontal (1), luego gire el panel frontal hacia fuera del chasis (2).
- **Y NOTA:** Su computadora puede parecer diferente que la ilustración mostrada a continuación.

**Figura 4** Extracción del panel frontal

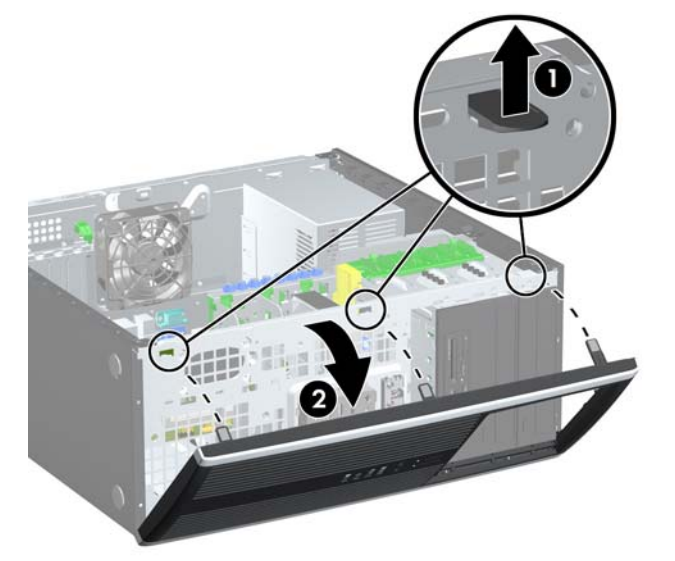

## <span id="page-13-0"></span>**Extracción de las cubiertas de unidad**

- **1.** Retire/desenganche los dispositivos de seguridad que impidan la abertura de la computadora.
- **2.** Extraiga todos los medios extraíbles, como discos compactos o unidades Flash USB de la computadora.
- **3.** Apague la computadora correctamente a través del sistema operativo y luego todos los dispositivos externos.
- **4.** Desconecte el cable de alimentación de la toma eléctrica de CA y desconecte los dispositivos externos.
- **PRECAUCIÓN:** Esté encendido o no, siempre hay voltaje aplicado a la placa del sistema, si el sistema está conectado a una fuente de alimentación de CA. Debe desconectar el cable de alimentación con el fin de evitar daños a los componentes internos de la computadora.
- **5.** Extraiga el panel de acceso de la computadora.
- **6.** Extraiga el panel frontal.
- **7.** Tire suavemente el subpanel y sáquelo del panel frontal, con las cubiertas de unidad aseguradas en éste, luego remueva la cubierta de unidad deseada.
- **PRECAUCIÓN:** Mantenga el subpanel en posición recta cuando lo saque del panel frontal. La extracción del subpanel en ángulo puede dañar las clavijas que se alinean con el panel frontal.
- **E NOTA:** Su computadora puede parecer diferente que la ilustración mostrada a continuación.

**Figura 5** Extracción de cubiertas de unidad del panel frontal (Desktop ilustrada)

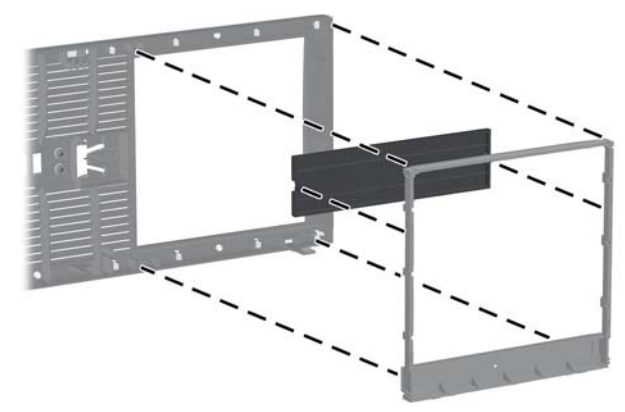

**NOTA:** Cuando vuelva a colocar el subpanel, asegúrese de que las clavijas de alineación y todas las cubiertas ciegas restantes estén en la orientación correcta.

## <span id="page-14-0"></span>**Reemplazo del panel frontal**

Inserte los tres ganchos en la parte lateral inferior del panel frontal en los orificios rectangulares del chasis (1), luego gire la parte superior del panel frontal en el chasis (2) y encájelo en su lugar.

**NOTA:** Su computadora puede parecer diferente que la ilustración mostrada a continuación.

**Figura 6** Reemplazo del panel frontal

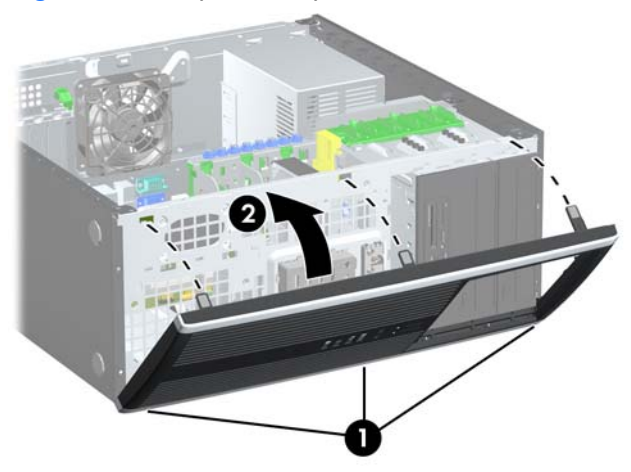

## <span id="page-15-0"></span>**Instalación de memoria adicional**

La computadora incluye módulos de memoria doble en línea (DIMM) de memoria de acceso aleatorio sincrónica y dinámica de doble velocidad de datos 3 (DDR3-SDRAM).

#### **DIMM**

Los socket de memoria de la placa del sistema se pueden completar con hasta cuatro DIMM estándares del sector. Estos socket de memoria incluyen por lo menos un DIMM de memoria preinstalado. Para alcanzar el soporte máximo de memoria, usted puede completar la placa del sistema con hasta 16 GB de memoria.

#### **DIMM DDR3-SDRAM**

Para obtener un funcionamiento adecuado del sistema, los DIMM DDR3-SDRAM deben ser:

- 240 patas estándar de la industria
- DIMM DDR3-SDRAM de 1,5 voltios
- **FY NOTA:** La Business PC 8100 Elite admite memoria compatible con PC3-8500 DDR3 no ECC de 1066 MHz sin búfer o memoria compatible con PC3-10600 DDR3 de 1333 MHz. La Workstation Z200 admite memoria compatible con PC3-10600 DDR3 ECC y no ECC de 1333 MHz sin búfer.

Los DIMM DDR3-SDRAM deben también:

- admitir latencia CAS 7 DDR3 de 1066 Mhz (sincronización 7-7-7) y latencia CAS 9 DDR3 de 1333 Mhz (sincronización 9-9-9)
- contener la información obligatoria JEDEC SPD

Además, la computadora admite:

- DIMM de un solo canal o doble
- DIMM construidos con dispositivos DDR  $x8$  y  $x16$ ; no son admitidos DIMM construidos con SDRAM x4
- **ET NOTA:** La Business PC 8100 Elite admite tecnologías de memoria de 512 Mbit, 1 Gbit y 2Gbit no ECC. La Workstation Z200 admite tecnologías de memoria de 512 Mbit, 1 Gbit y 2 Gbit ECC y no ECC.
- **ET NOTA:** El sistema no se funcionará adecuadamente si utiliza módulos DIMM no admitidos.

## <span id="page-16-0"></span>**Instalación de módulos DIMM**

 $\triangle$  **PRECAUCIÓN:** Usted debe desconectar el cable de alimentación y esperar aproximadamente 30 segundos para extraer la energía residual antes de agregar o extraer módulos de memoria. Esté encendida o no, siempre hay voltaje aplicado a los módulos de memoria, si la computadora está conectada a una fuente de alimentación de CA. Agregar o extraer módulos de memoria mientras hay voltaje puede causar daños irreparables a los módulos de memoria o a la placa del sistema.

Los socket de los módulos de memoria tienen contactos metálicos dorados. Al actualizar la memoria, es importante usar módulos de memoria con contactos metálicos dorados para prevenir la corrosión y oxidación causado por el uso de metales incompatibles que entren en contacto.

La electricidad estática puede dañar los componentes electrónicos de la computadora o las tarjetas opcionales. Antes de iniciar estos procedimientos, asegúrese de no estar cargado de electricidad estática tocando brevemente un objeto metálico conectado a tierra. Para obtener más información, consulte [Descarga Electrostática en la página 48.](#page-53-0)

Al manipular un módulo de memoria, asegúrese de no tocar ninguno de los contactos. Si lo hace, puede dañar el módulo.

- **1.** Retire/desenganche los dispositivos de seguridad que impidan la abertura de la computadora.
- **2.** Extraiga toda la multimedia extraíble, como discos compactos o unidades Flash USB de la computadora.
- **3.** Apague la computadora correctamente a través del sistema operativo y luego todos los dispositivos externos.
- **4.** Desconecte el cable de alimentación del tomacorriente y desconecte los dispositivos externos.
	- $\triangle$  **PRECAUCIÓN:** Usted debe desconectar el cable de alimentación y esperar aproximadamente 30 segundos para extraer la energía residual antes de agregar o extraer módulos de memoria. Esté encendida o no, siempre hay voltaje aplicado a los módulos de memoria, si la computadora está conectada a una fuente de alimentación de CA. Agregar o extraer módulos de memoria mientras hay voltaje puede causar daños irreparables a los módulos de memoria o a la placa del sistema.
- **5.** Extraiga el panel de acceso.
- **¡ADVERTENCIA!** Para reducir el riesgo de que ocurran lesiones corporales al tocar superficies calientes, permita que los componentes internos del sistema se enfríen antes de tocarlos.
- **6.** Ubique el módulo de memoria en la placa del sistema.
- **E** NOTA: En la Workstation Z200, consulte la etiqueta de servicio en el panel de acceso para obtener la ubicación de la memoria e instrucciones del orden de carga.

**7.** Abra ambos pestillos del socket del módulo de memoria (1), e inserte el módulo de memoria en el socket (2).

**Figura 7** Instalación de un módulo DIMM

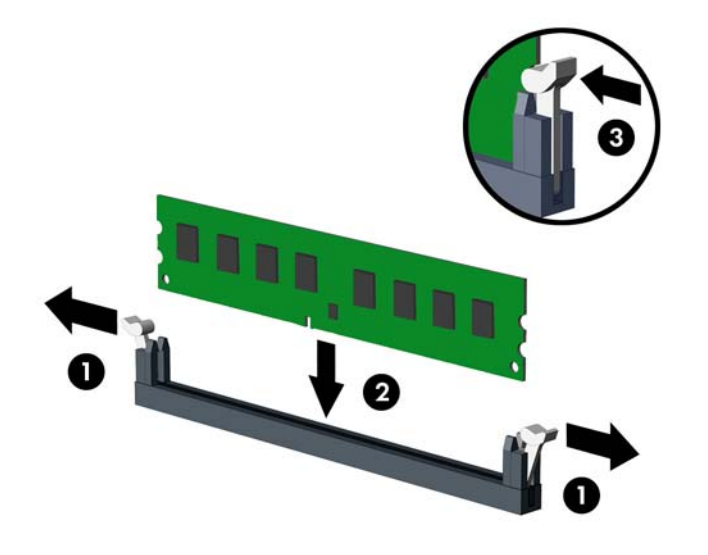

**ET NOTA:** El módulo de memoria se puede instalar de una sola manera. Haga coincidir la muesca del módulo con la lengüeta del socket de memoria.

En la Business PC 8100 Elite, complete los sockets DIMM en el orden siguiente: DIMM0, DIMM2, DIMM1, luego DIMM3. Un DIMM debe ocupar el socket DIMM0 negro.

En la Workstation Z200, consulte la etiqueta de servicio en el panel de acceso para obtener la ubicación de la memoria y el orden de carga.

- **8.** Empuje el módulo hacia adentro del socket, asegurándose de que esté totalmente insertado y debidamente encajado. Asegúrese que los pestillos estén en la posición de cierre (3).
- **9.** Repita los pasos 7 y 8 para instalar todos los módulos adicionales.
- **10.** Reinstale el panel de acceso.
- **11.** Reconecte el cable de alimentación y encienda la computadora.
- **12.** Bloquee todos los dispositivos de seguridad que fueron desconectados cuando el panel de acceso fue extraído.

La computadora reconoce automáticamente la memoria adicional la próxima vez que lo encienda.

## <span id="page-18-0"></span>**Extracción o instalación de una tarjeta de expansión**

La computadora posee tres ranuras de expansión PCI estándar de altura total, una ranura de expansión PCI Express x1, una ranura de expansión PCI Express x16, y una ranura de expansión PCI Express x16 que se reduce a una ranura x4.

**NOTA:** Usted puede instalar tarjetas de expansión PCI Express x1, x4, x8, ó x16 en las ranuras de expansión PCI Express x16.

Para configuraciones de dos tarjetas gráficas en la Business PC 8100 Elite, la primera tarjeta (primaria) debe instalarse en la ranura PCI Express x16 de color negro que NO se puede reducir para una ranura x4.

En la Workstation Z200, consulte la etiqueta de servicio en el panel de acceso para identificar las ranuras para tarjetas de gráficos primarias y secundarias.

Para extraer, reemplazar o agregar una tarjeta de expansión:

- **1.** Retire/desenganche los dispositivos de seguridad que impidan la abertura de la computadora.
- **2.** Extraiga todos los medios extraíbles, como discos compactos o unidades Flash USB de la computadora.
- **3.** Apague la computadora correctamente a través del sistema operativo y luego todos los dispositivos externos.
- **4.** Desconecte el cable de alimentación de la toma eléctrica de CA y desconecte los dispositivos externos.
	- **PRECAUCIÓN:** Esté encendido o no, siempre hay voltaje aplicado a la placa del sistema, si el sistema está conectado a una fuente de alimentación de CA. Debe desconectar el cable de alimentación con el fin de evitar daños a los componentes internos de la computadora.
- **5.** Extraiga el panel de acceso de la computadora.
- **6.** Ubique el socket vacío correcto en la placa del sistema y la ranura de expansión correspondiente en la parte trasera del chasis de la computadora.
- **7.** Presione las dos lengüetas verdes en el chasis (1) y levante gire el bloqueo de retención de la placa de expansión (2).

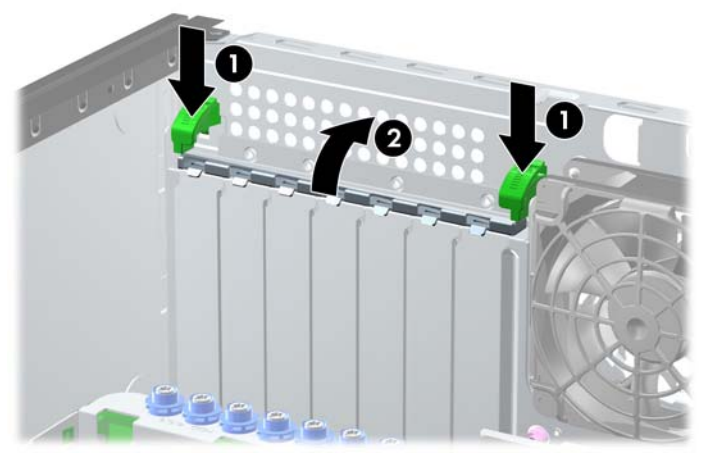

**Figura 8** Apertura del pestillo de la ranura de expansión

- <span id="page-19-0"></span>**8.** Antes de instalar una tarjeta de expansión, extraiga la cubierta de ranura de expansión o la tarjeta de expansión existente.
	- **a.** Si está instalando una tarjeta de expansión en un socket vacío, retire la cubierta de la ranura de expansión correspondiente en la parte trasera del chasis. Retire la cubierta de la ranura de la tarjeta de expansión.

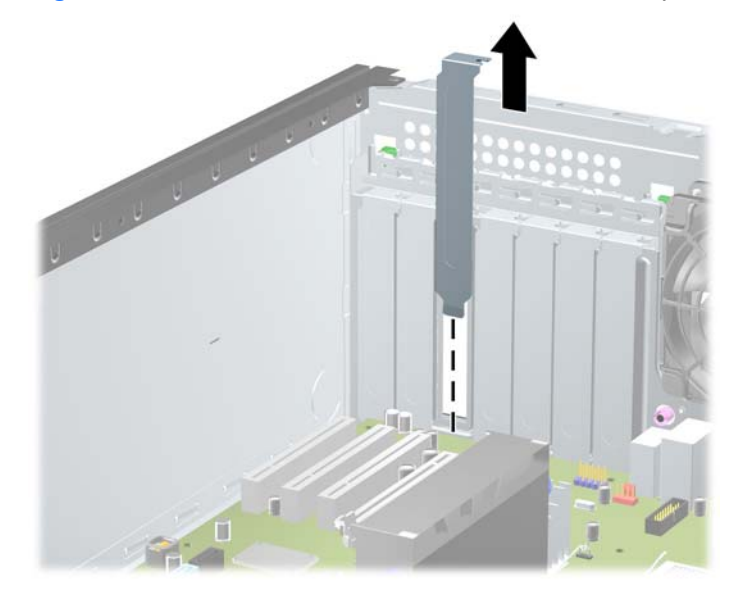

**Figura 9** Extracción de la cubierta de la ranura de expansión

- <span id="page-20-0"></span>**b.** Si está extrayendo una tarjeta PCI o una PCI Express x1 estándar, sostenga la tarjeta de cada extremo, y muévala cuidadosamente de un lado a otro hasta que los conectores salgan del socket. Levante la tarjeta hacia arriba y retírela. Asegúrese de no rozar la tarjeta contra los otros componentes.
	- **NOTA:** Antes de extraer una tarjeta de expansión instalada, desconecte todos los cables que puedan estar conectados en la tarjeta de expansión.

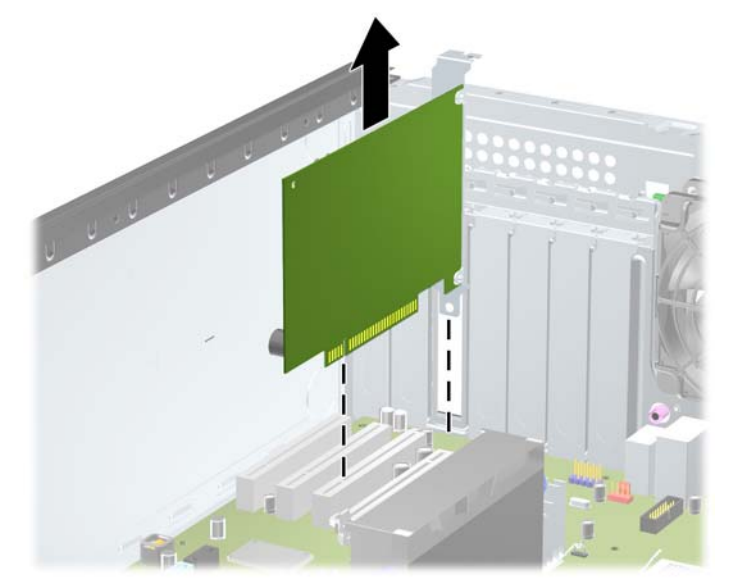

**Figura 10** Extracción de la tarjeta de expansión PCI estándar

- <span id="page-21-0"></span>**c.** Si está retirando la tarjeta PCI Express x16, empuje y retire el retén ubicado en la parte trasera del socket de expansión y cuidadosamente mueva la tarjeta hacia adelante y hacia atrás hasta que los conectores sean liberados del socket. Levante la tarjeta hacia arriba y retírela. Asegúrese de no rozar la tarjeta contra los otros componentes.
	- **E** NOTA: Algunas tarjetas de gráficos de Workstations Z200 Workstation pueden tener agregado un conector auxiliar de alimentación. Si es así, extraiga el conector antes de extraer la tarjeta.

**NOTA:** Su computadora puede parecer diferente que la ilustración mostrada a continuación.

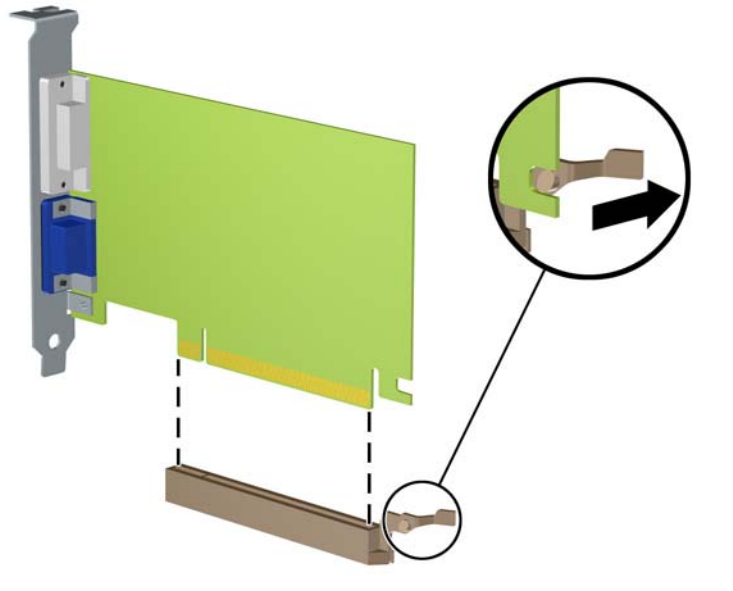

**Figura 11** Extracción de la tarjeta de expansión PCI Express x16

- **9.** Guarde la tarjeta extraída en un estuche antiestático.
- **10.** Si no está instalando una tarjeta de expansión nueva, entonces instale una cubierta para cerrar la ranura en la parte trasera de la computadora.
- **PRECAUCIÓN:** Después de extraer la tarjeta de expansión, debe reemplazarla con una tarjeta nueva o una cubierta de ranura de expansión para proporcionar enfriamiento adecuado de los componentes internos durante funcionamiento.

**11.** Para instalar una tarjeta de expansión nueva, deslice el soporte en el extremo de la tarjeta hacia abajo en la ranura de la parte trasera del chasis y presione firmemente la tarjeta en el socket en la placa del sistema.

**Figura 12** Instalación de la tarjeta de expansión

**EY NOTA:** Al instalar una tarjeta de expansión, presione firmemente la tarjeta para que todo el conector se ajuste correctamente en la ranura de la tarjeta de expansión.

Si se requiere alimentación auxiliar (en algunas tarjetas de gráficos de Workstations Z200), enchufe el conector auxiliar de gráficos en la tarjeta después de instalarla en la ranura.

- **12.** Cierre el dispositivo de retención de la tarjeta de expansión, asegurando que se encaje correctamente.
- **13.** Conecte los cables externos en la tarjeta instalada, si es necesario. Conecte los cables internos en la placa del sistema, si es necesario.
- **NOTA:** Algunas tarietas (por ejemplo, tarjetas de gráficos, 1394) requieren alimentación adicional. Consulte las instrucciones de instalación de la tarjeta para encontrar la ubicación del cable de alimentación apropiado.
- **14.** Recoloque el panel de acceso de la computadora.
- **15.** Reconecte el cable de alimentación y encienda la computadora.
- **16.** Bloquee los dispositivos de seguridad que estén desenganchados cuando extraiga el panel de acceso de la computadora.
- **17.** Reconfigure la computadora, si es necesario.

## <span id="page-23-0"></span>**Posición de las Unidades**

**NOTA:** Su computadora puede parecer diferente que la ilustración mostrada a continuación.

**Figura 13** Posición de las unidades en la configuración de desktop y minitorre

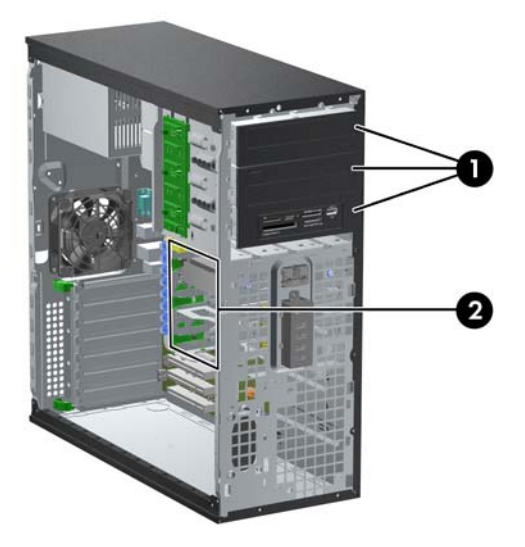

#### **Tabla 1 Posición de las Unidades**

1 Tres compartimientos para unidades externas de 5,25 pulgadas para unidades adicionales (se muestran unidades ópticas y lector de tarjeta multimedia)

2 Compartimientos para unidades internas de disco duro de 3,5 pulgadas

**NOTA:** La configuración de la unidad en su computadora puede parecer diferente de la configuración de unidad mostrada anteriormente.

El compartimiento inferior para unidades de 5,25 pulgadas tiene una profundidad menor que los dos compartimientos superiores. El compartimiento inferior admite una unidad u otro dispositivo que no tenga más de 170 mm (5,7 pulgadas) de profundidad. No intente forzar una unidad más grande en el compartimiento inferior. Esto puede causar daños a la unidad y a la placa del sistema. El uso innecesario de fuerza al instalar cualquier unidad en el compartimiento para unidades puede dañar la unidad.

Para comprobar el tipo, tamaño y capacidad de los dispositivos de almacenamiento instalados en la computadora, ejecute la Utilidad de Configuración.

## <span id="page-24-0"></span>**Extracción de una Unidad de un Compartimiento para Unidades**

- **PRECAUCIÓN:** Todos los medios extraíbles deben retirarse de las unidades antes de extraer la unidad óptica de la computadora.
	- **1.** Retire/desenganche los dispositivos de seguridad que eviten la abertura de la computadora.
	- **2.** Extraiga todos los medios extraíbles, como discos compactos o unidades Flash USB de la computadora.
	- **3.** Apague la computadora correctamente a través del sistema operativo y luego todos los dispositivos externos.
	- **4.** Desconecte el cable de alimentación de la toma eléctrica de CA y desconecte los dispositivos externos.
		- **PRECAUCIÓN:** Esté encendido o no, siempre hay voltaje aplicado a la placa del sistema, si el sistema está conectado a una fuente de alimentación de CA. Debe desconectar el cable de alimentación con el fin de evitar daños a los componentes internos de la computadora.
	- **5.** Extraiga el panel de acceso de la computadora.
	- **6.** Desconecte los cables de la unidad, como se indica en las siguientes ilustraciones:
		- **PRECAUCIÓN:** Al remover los cables, tire de la lengüeta o del conector en vez de los cables para evitar dañarlos.
			- Si va a extraer una unidad óptica, desconecte el cable de alimentación (1) y el cable de datos (2) de la parte trasera de la unidad.

**Figura 14** Desconexión de los Cables de la Unidad Óptica

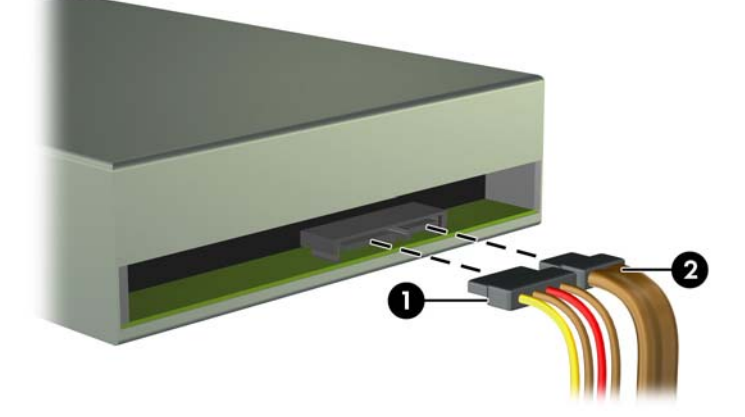

- Si está extrayendo un lector de tarjetas multimedia, desconecte el cable USB de la placa del sistema. Si el lector de tarjetas multimedia tiene un puerto 1394, desconecte el cable 1394 de la tarjeta PCI.
- **NOTA:** Su computadora puede parecer diferente que las ilustraciones mostradas a continuación. En la Workstation Z200, consulte la etiqueta de servicio en el panel de acceso para obtener la ubicación de los puertos USB.

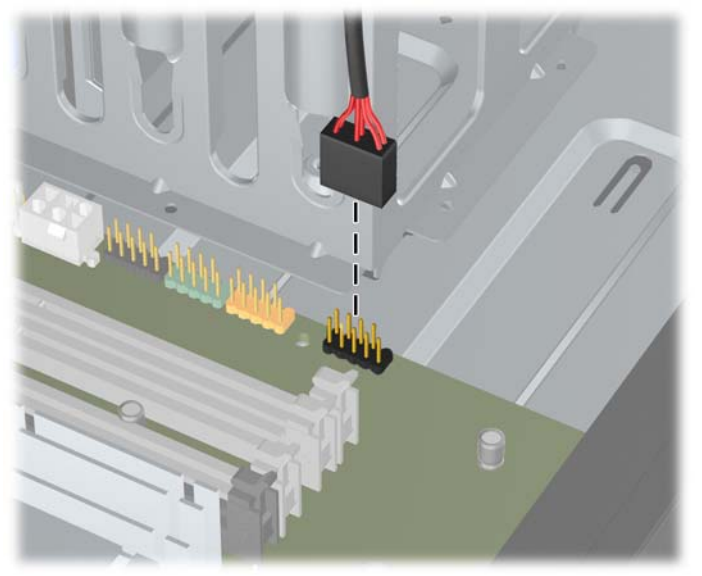

**Figura 15** Desconexión del Cable USB del Lector de Tarjetas Multimedia

**Figura 16** Desconexión del Cable 1394 del Lector de Tarjetas Multimedia

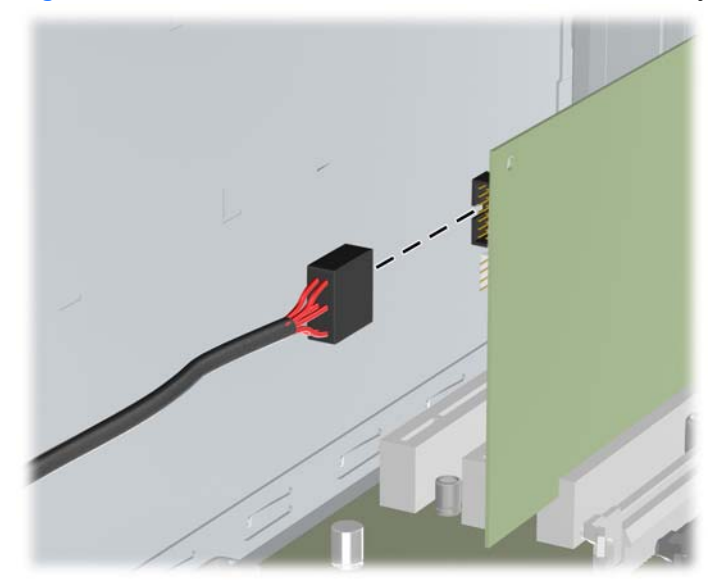

**NOTA:** La Workstation Z200 tiene un puerto 1394 de E/S frontal estándar y un cable. Si usted instala una tarjeta 1394, conecte el cable (acoplado en la parte inferior del chasis) en la tarjeta 1394.

- **7.** Extraiga la unidad del compartimiento para unidades de la siguiente manera:
	- Para extraer la unidad de 5,25 pulgadas de la desktop, presione el drivelock amarillo (1) y deslice la unidad hacia fuera del compartimiento para unidades (2).
	- **PRECAUCIÓN:** Cuando presione el drivelock amarillo, todas las unidades externas de 5,25 pulgadas son liberadas, así que no incline la unidad para evitar que las unidades se salgan.
	- **T** NOTA: Su computadora puede parecer diferente que la ilustración mostrada a continuación.

**Figura 17** Extracción de una unidad de 5,25 pulgadas en configuración de desktop (se muestra unidad óptica)

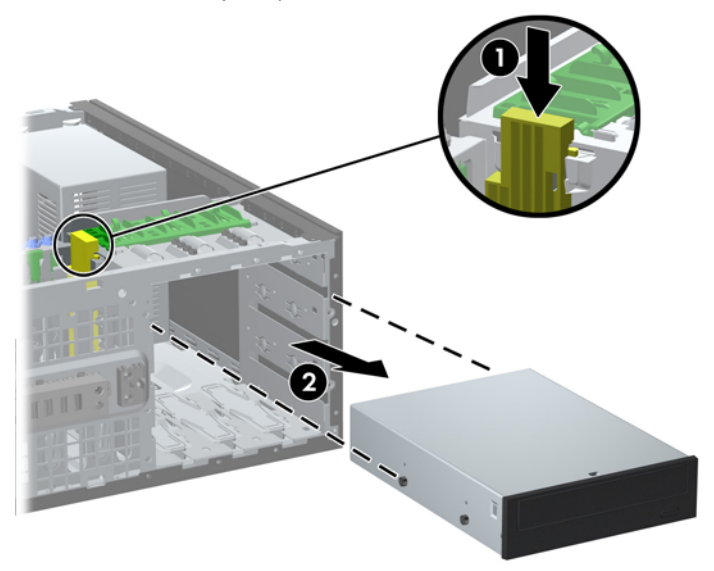

- Para extraer una unidad de 5,25 pulgadas en una configuración de minitorre, jale hacia arriba el mecanismo del drivelock verde (1) para esa unidad específica, y deslice la unidad hacia fuera del compartimiento para unidades (2).
- **NOTA:** Su computadora puede parecer diferente que la ilustración mostrada a continuación.

**Figura 18** Extracción de una Unidad de 5,25 pulgadas en la Configuración de Minitorre (Se muestra la unidad óptica)

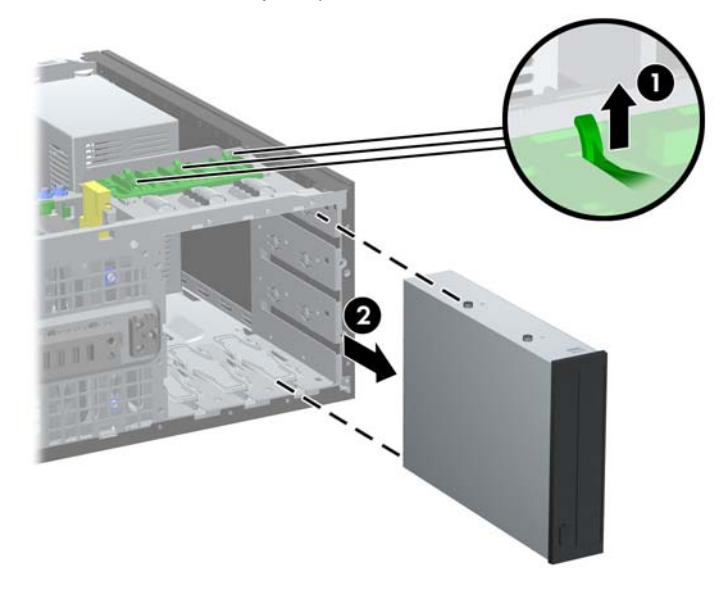

Para extraer una unidad de disco duro o un compartimiento interno para unidad de 3,5 pulgadas, tire hacia arriba el mecanismo del drivelock verde (1) para esa unidad y deslice la unidad hacia fuera del compartimiento para unidades (2).

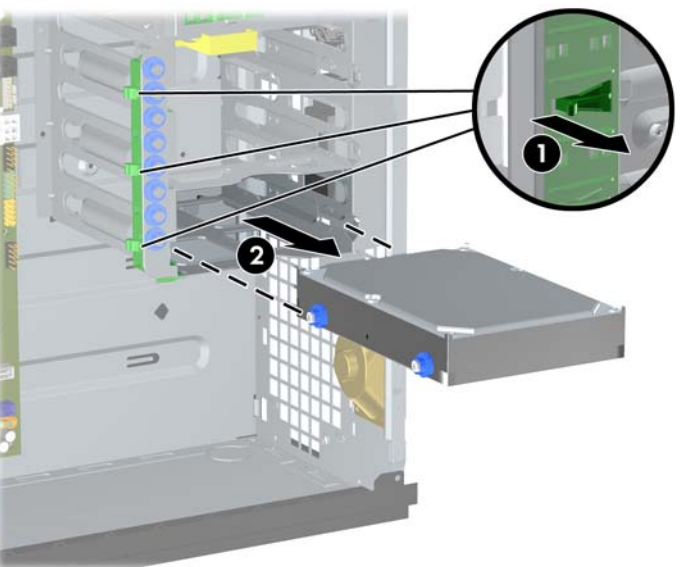

**Figura 19** Extracción de la unidad de disco duro

**8.** Guarde la tarjeta en un estuche antiestático.

## <span id="page-28-0"></span>**Instalación de unidades adicionales**

Cuando instale unidades adicionales, siga estas pautas:

- La unidad de disco duro primaria Serial ATA (SATA) debe conectarse al conector SATA azul oscuro en la placa del sistema.
- En la Business PC 8100 Elite, conecte la primera unidad óptica SATA al conector blanco SATA en la placa del sistema. En la Workstation Z200, consulte la etiqueta de servicio en el panel de acceso para obtener la ubicación de los conectores SATA e instrucciones del orden de carga.
- Conecte un cable adaptador eSATA opcional al conector ESATA negro en la placa del sistema.
- Conecte el cable USB del lector de tarjetas multimedia al conector USB multimedia en la placa del sistema. Si el lector de tarjetas multimedia tiene un puerto 1394, conecte el cable 1394 en la tarjeta PCI 1394.
- El sistema no admite unidades ópticas ATA paralelas (PATA) ni unidades de disco duro PATA.
- Es posible instalar una unidad de media o de tercia altura en el compartimiento de media altura.
- Usted debe instalar los tornillos guía para asegurarse de que la unidad esté correctamente alineada en el compartimiento de la unidad y encajada en su lugar. HP le proporciona tornillos guía opcionales instalados en el chasis. La unidad de disco duro utiliza tornillos guía 6-32 de montaje de aislamiento, ocho de los cuales están instalados en el soporte de la unidad de disco duro debajo del panel de acceso. Las otras unidades utilizan tornillos métricos M3, ocho de los cuales están instalados en el soporte de la unidad de óptica debajo del panel de acceso. Los tornillos métricos suministrados por HP son negros. Los tornillos guía 6-32 de montaje de aislamiento suministrados por HP son plateados y azules. Si está reemplazando la unidad de disco duro primaria, debe extraer los cuatro tornillos 6-32 de montaje de aislamiento plateados y azules de la unidad de disco duro antigua e instalarlos en la nueva.
- **NOTA:** Su computadora puede parecer diferente que la ilustración mostrada a continuación.

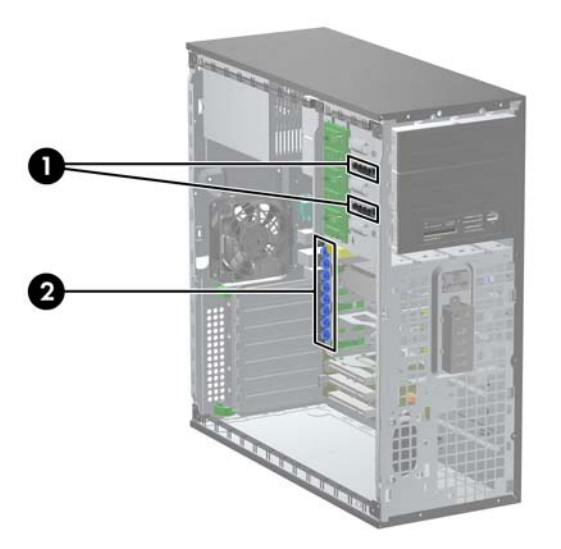

**Figura 20** Ubicación de los Tornillos Guía Adicionales

<span id="page-29-0"></span>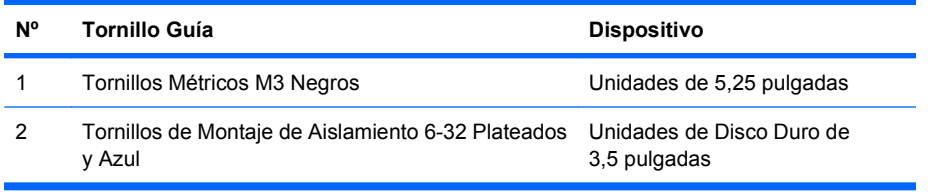

**PRECAUCIÓN:** Para evitar la pérdida de trabajo y daños a la computadora o la unidad:

Si está insertando o extrayendo una unidad, apague el sistema operativo en forma apropiada, apague la computadora y desenchufe el cable de alimentación. No extraiga ninguna unidad si la computadora está encendida o en el modo en espera.

Antes de manipular una unidad, asegúrese de no estar cargado de electricidad estática. Cuando manipule una unidad, no toque el conector. Para obtener más información acerca de cómo prevenir daños electroestáticos, consulte [Descarga Electrostática en la página 48.](#page-53-0)

Manipule con cuidado las unidades y no las deje caer.

No use fuerza excesiva cuando inserte una unidad.

No exponga la unidad de disco duro a líquidos, temperaturas extremas o productos que tengan campos magnéticos, como monitores o parlantes.

Si es necesario enviar por correo una de las unidades, colóquela en un paquete de envío con acolchado de burbujas, o algún otro tipo de material de empaque de protección y ponga una etiqueta que diga "Frágil: Manipular con cuidado".

#### **Instalación de una Unidad de 5,25 pulgadas en un Compartimiento para Unidades Externas**

- **1.** Retire/desenganche los dispositivos de seguridad que impidan la abertura de la computadora.
- **2.** Extraiga todos los medios extraíbles, como discos compactos o unidades Flash USB de la computadora.
- **3.** Apague la computadora correctamente a través del sistema operativo y luego todos los dispositivos externos.
- **4.** Desconecte el cable de alimentación de la toma eléctrica de CA y desconecte los dispositivos externos.
- **PRECAUCIÓN:** Esté encendido o no, siempre hay voltaje aplicado a la placa del sistema, si el sistema está conectado a una fuente de alimentación de CA. Debe desconectar el cable de alimentación con el fin de evitar daños a los componentes internos de la computadora.
- **5.** Extraiga el panel de acceso de la computadora.
- **6.** Extraiga el panel frontal. Si está instalando una unidad en un compartimiento protegido por una cubierta de unidad, extraiga la cubierta para unidad. Consulte [Extracción de las cubiertas de](#page-13-0) unidad [en la página 8](#page-13-0) para obtener más información.
- **7.** Instale cuatro tornillos guía métricos M3 en los orificios inferiores ubicados en cada lado de la unidad (1). HP le proporciona cuatro tornillos guía métricos M3 adicionales en el soporte de la unidad de 5,25 pulgadas, debajo del panel de acceso. Los tornillos guía métricos M3 son negros. Consulte [Instalación de unidades adicionales](#page-28-0) en la página 23 para obtener una ilustración de la ubicación de los tornillos guía métricos M3 adicionales.
- **NOTA:** Si está reemplazando una unidad, transfiera los cuatro tornillos guía de la unidad antigua a la nueva.
- **PRECAUCIÓN:** Utilice sólo los tornillos largos de 5 mm como tornillos guía. Tornillos más largos pueden dañar los componentes internos de la unidad.
- **8.** Instale la unidad en el compartimiento para unidades deseado deslizándola en la parte frontal de la caja de unidades hasta que encaje y quede bloqueada (2). El mecanismo drivelock automáticamente fija la unidad en el compartimiento.
	- **F** NOTA: Su computadora puede parecer diferente que la ilustración mostrada a continuación.

**Figura 21** Instalación de unidad de 5,25 pulgadas en configuración de minitorre (arriba) y de desktop (abajo)

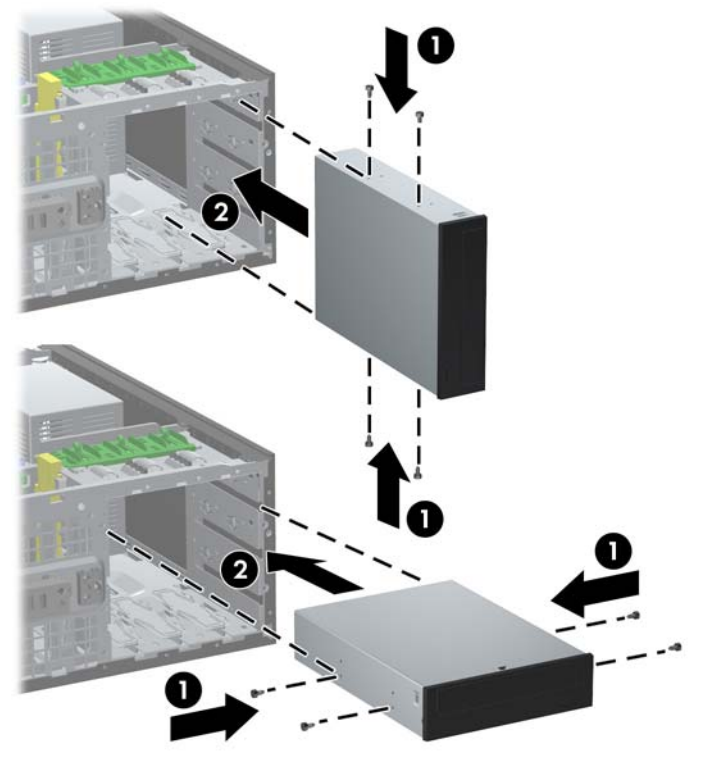

 $\triangle$  **PRECAUCIÓN:** El compartimiento inferior para unidades de 5,25 pulgadas tiene una profundidad menor que los dos compartimientos superiores. El compartimiento inferior admite una unidad u otro dispositivo que no tenga más de 170 mm (5,7 pulgadas) de profundidad. No intente forzar una unidad más grande en el compartimiento inferior. Esto puede causar daños a la unidad y a la placa del sistema. El uso innecesario de fuerza al instalar cualquier unidad en el compartimiento para unidades puede dañar la unidad.

<span id="page-31-0"></span>**9.** Conecte el cable de alimentación (1) y el cable de datos (2) en la parte trasera de la unidad.

**Figura 22** Conexión de los cables de la unidad (se muestra unidad óptica)

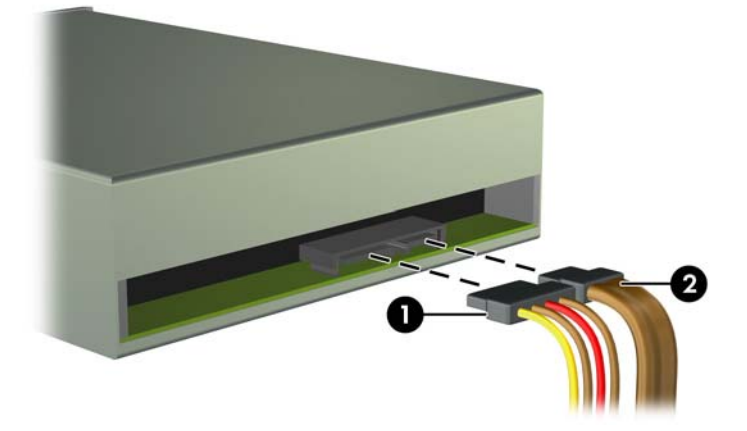

- **10.** Si va a instalar una nueva unidad, conecte el extremo opuesto del cable de datos al conector apropiado de la placa del sistema.
- **EY NOTA:** Si va a instalar una unidad óptica SATA en la Business PC 8100 Elite, conecte la primera unidad óptica al conector SATA blanco en la placa del sistema. Conecte unidades ópticas adicionales en los conectores SATA azul claro y anaranjado.

Si está instalando una unidad óptica SATA en la Workstation Z200, consulte la etiqueta de servicio en el panel de acceso para obtener la ubicación de los conectores SATA e instrucciones del orden de carga.

Si está instalando un lector de tarjetas multimedia, conecte el cable USB al conector USB en la placa del sistema. Si el lector de tarjetas multimedia incluye un puerto 1394, conecte el cable 1394 en la tarjeta PCI 1394.

- **11.** Coloque nuevamente el panel frontal y el panel de acceso de la computadora.
- **12.** Reconecte el cable de alimentación y encienda la computadora.
- **13.** Bloquee los dispositivos de seguridad que estén desenganchados cuando extraiga el panel de acceso de la computadora.
- **14.** Reconfigure la computadora, si es necesario.

#### **Instalación de unidad de disco duro SATA de 3,5 pulgadas en compartimiento interno**

**NOTA:** El sistema no admite unidades de disco duro ATA paralelas (PATA).

Antes de extraer la unidad de disco duro antigua, asegúrese de hacer copias de seguridad de los datos de la unidad de disco duro antigua para poder transferir los datos a la nueva unidad de disco duro.

Para instalar una unidad de disco duro en un compartimiento interno de 3,5 pulgadas:

- **1.** Retire/desenganche los dispositivos de seguridad que impidan la abertura de la computadora.
- **2.** Extraiga todos los medios extraíbles, como discos compactos o unidades Flash USB de la computadora.
- **3.** Apague la computadora correctamente a través del sistema operativo y luego todos los dispositivos externos.
- **4.** Desconecte el cable de alimentación de la toma eléctrica de CA y desconecte los dispositivos externos.
- **PRECAUCIÓN:** Esté encendido o no, siempre hay voltaje aplicado a la placa del sistema, si el sistema está conectado a una fuente de alimentación de CA. Debe desconectar el cable de alimentación con el fin de evitar daños a los componentes internos de la computadora.
- **5.** Extraiga el panel de acceso de la computadora.
- **6.** Instale cuatro tornillos guía de montaje 6-32, dos en cada lado de la unidad.

**Figura 23** Instalación de los tornillos guía en la unidad de disco duro

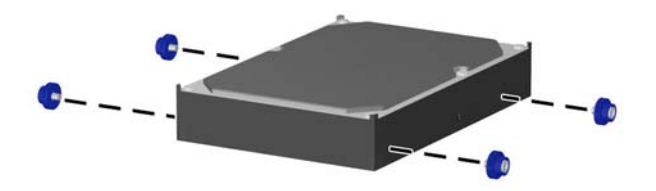

**E** NOTA: La unidad de disco duro utiliza tornillos quía 6-32 de montaje de aislamiento. Cuatro tornillos guía opcionales están instalados en el soporte de la unidad de disco duro, debajo del panel de acceso. Los tornillos guía de montaje de aislamiento suministrados por HP son plateados y azules. Consulte [Instalación de unidades adicionales](#page-28-0) en la página 23 para obtener una ilustración de la ubicación de los tornillos guía 6-32 de montaje de aislamiento adicionales.

Si está reemplazando una unidad, transfiera los tornillos guía de la unidad antigua a la nueva.

**7.** Deslice la unidad de disco duro en la caja de la unidad hasta que encaje correctamente. El mecanismo drivelock automáticamente fija la unidad en el compartimiento.

**Figura 24** Instalación de la unidad de disco duro en el compartimiento para unidades de disco duro

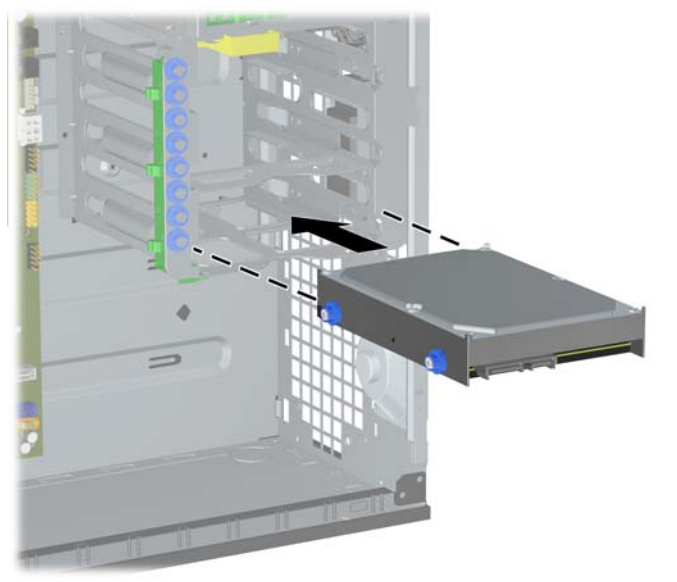

- **PRECAUCIÓN:** Asegúrese de que los tornillos guía estén alineados con las ranuras guía en la caja de la unidad. El uso innecesario de fuerza al instalar cualquier unidad en el compartimiento para unidades puede dañar la unidad.
- **8.** Conecte el cable de alimentación (1) y el cable de datos (2) en la parte trasera de la unidad de disco duro.

**Figura 25** Conexión del cable de alimentación y del cable de datos en la unidad de disco duro SATA

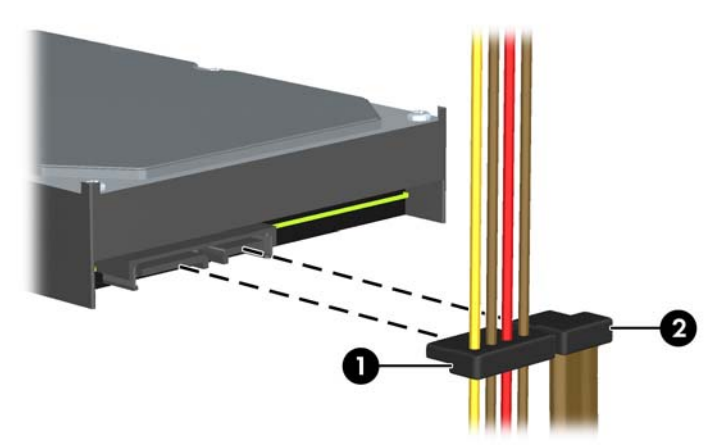

**9.** Conecte el extremo opuesto del cable de datos al conector apropiado en la placa del sistema.

<span id="page-34-0"></span>**ET NOTA:** En la Business PC 8100 Elite, si el sistema tiene sólo una unidad de disco duro SATA, usted debe conectar el cable de datos de la unidad de disco duro al conector azul oscuro para evitar problemas con el rendimiento de la unidad de disco duro. Si va a instalar una segunda unidad de disco duro, conecte el cable de datos al próximo conector disponible (no ocupado) SATA en la placa del sistema.

En la Workstation Z200, consulte la etiqueta de servicio en el panel de acceso para obtener la ubicación de los conectores SATA e instrucciones del orden de carga.

- **10.** Reemplace el panel de acceso de la computadora.
- **11.** Reconecte el cable de alimentación y encienda la computadora.
- **12.** Bloquee los dispositivos de seguridad que estén desenganchados cuando extraiga el panel de acceso de la computadora.
- **13.** Reconfigure la computadora, si es necesario.

### **Extracción y Reemplazo de la Unidad de Disco Duro Extraíble de 3,5 pulgadas**

Algunos modelos están equipados con un compartimiento extraíble para unidades de disco duro SATA en el compartimiento para unidades externas de 5,25 pulgadas. La unidad de disco duro se acomoda en un transportador que puede ser extraído rápida y fácilmente desde el compartimiento de la unidad. Vaya a <http://h30094.www3.hp.com/cadefault.asp> para ver una lista de compartimientos y transportadores admitidos para unidades de disco duro extraíbles soportados por su computadora.

Si su computadora está equipada con un compartimiento y un transportador para unidad de disco duro extraíble, consulte los pasos siguientes para extraer y reemplazar una unidad en el transportador:

- **EY NOTA:** Antes de extraer la unidad de disco duro antigua, asegúrese de hacer copias de seguridad de los datos de la unidad de disco duro antigua para poder transferir los datos a la nueva unidad de disco duro.
	- **1.** Desbloquee la unidad de disco duro con la llave suministrada y deslice el transportador hacia fuera del compartimiento.

**2.** Extraiga el tornillo de la parte trasera del transportador (1) y deslice la cubierta superior hacia fuera del transportador (2).

**Figura 26** Extracción de la Cubierta del Transportador

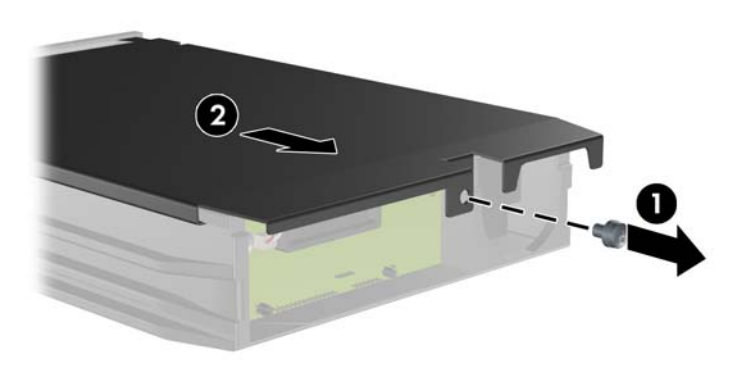

**3.** Retire la cinta adhesiva que asegura el sensor térmico a la parte superior de la unidad de disco duro (1) y mueva el sensor térmico hacia fuera del transportador (2).

**Figura 27** Extracción del Sensor Térmico

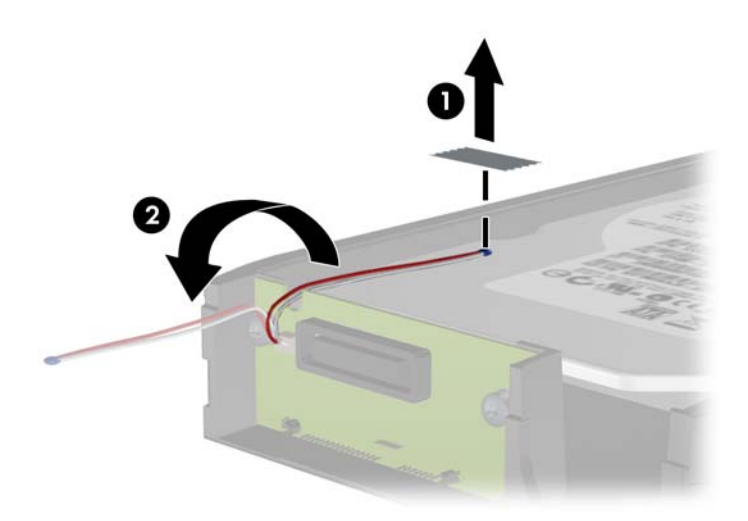

**4.** Extraiga los cuatro tornillos desde la parte inferior del transportador de la unidad de disco duro. **Figura 28** Extracción de los Tornillos de Seguridad

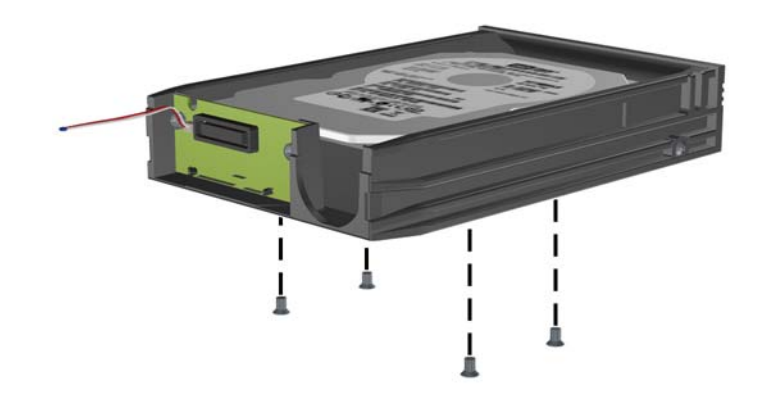

**5.** Deslice la unidad de disco duro hacia atrás para desconectarla del transportador y luego levántela hacia fuera del transportador.

**Figura 29** Extracción de la Unidad de Disco Duro

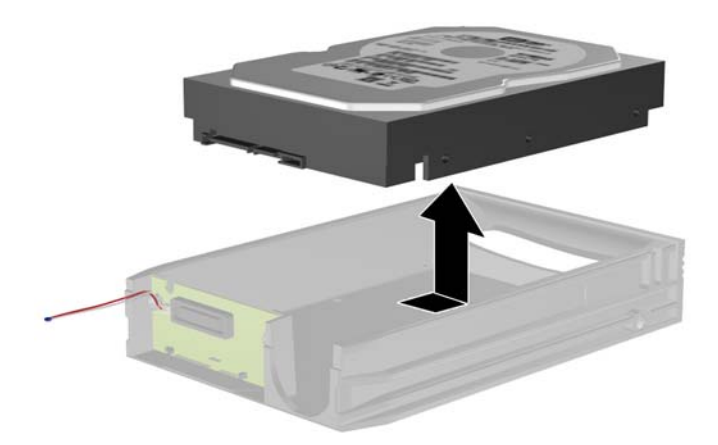

**6.** Coloque la nueva unidad de disco duro en el transportador y luego deslice la unidad de disco duro hasta que se encaje en el conector SATA en la placa de circuito del transportador. Asegúrese de que el conector en la unidad de disco duro esté completamente presionado en el conector de la placa de circuito del transportador.

**Figura 30** Reemplazo de la Unidad de Disco Duro

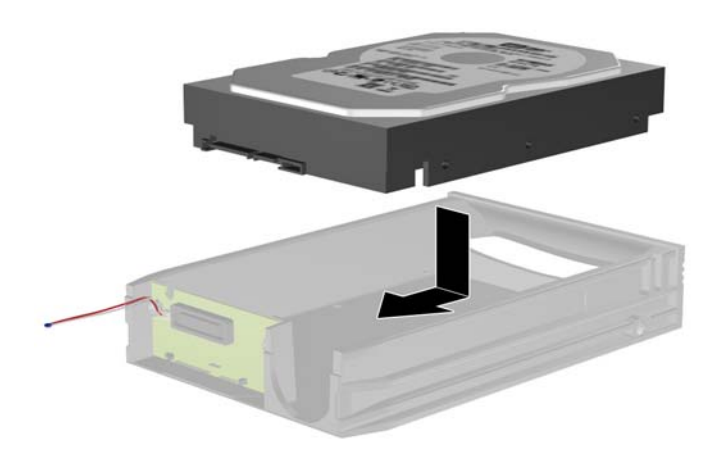

**7.** Reinstale los cuatro tornillos en la parte inferior del transportador para asegurar la unidad de forma segura en su lugar.

**Figura 31** Reemplazo de los Tornillos de Seguridad

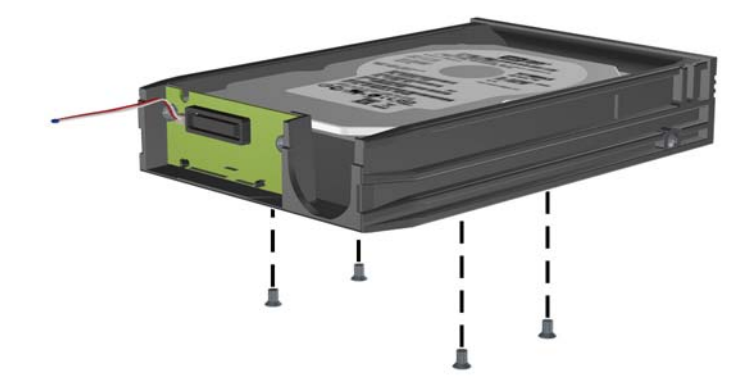

**8.** Coloque el sensor térmico en la parte superior de la unidad de disco duro en una posición que no cubra la etiqueta (1) y acople el sensor térmico en la parte superior de la unidad de disco duro con cinta adhesiva (2).

**Figura 32** Reemplazo del Sensor Térmico

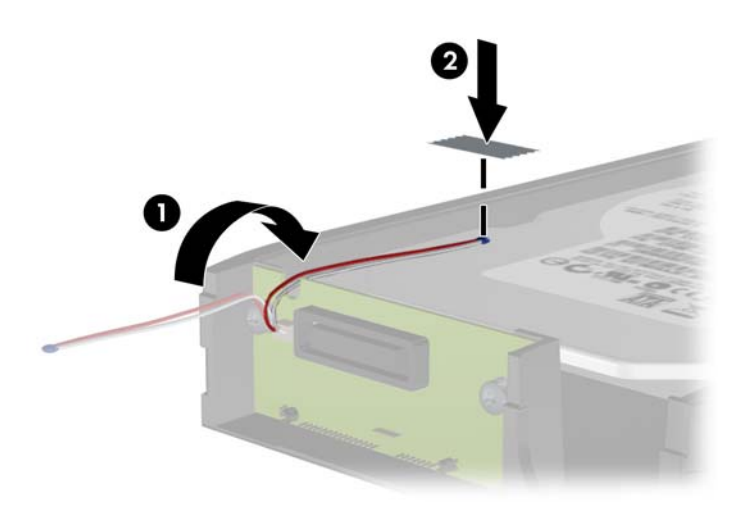

**9.** Deslice la cubierta del transportador (1) y reinstale el tornillo en la parte trasera del transportador para asegurar la cubierta en su lugar (2).

**Figura 33** Reemplazo de la Cubierta del Transportador

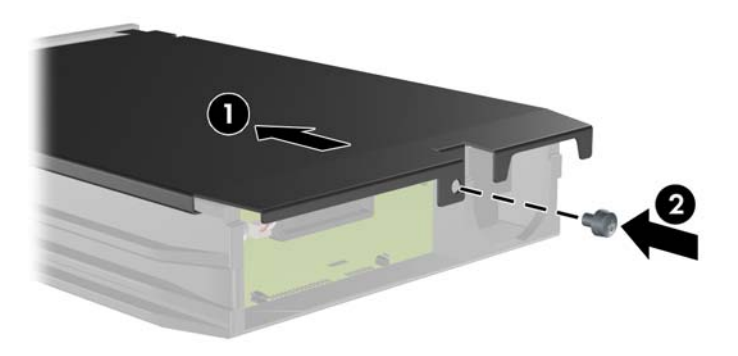

- **10.** Deslice el transportador de la unidad de disco duro en el compartimiento de la computadora y bloquéelo con la llave suministrada.
	- **NOTA:** El transportador debe bloquearse para que se suministre alimentación a la unidad de disco duro.

## <span id="page-39-0"></span>**Cambio de configuración de minitorre para desktop**

- **1.** Retire/desenganche los dispositivos de seguridad que impidan la abertura de la computadora.
- **2.** Extraiga todos los medios extraíbles, como discos compactos o unidades Flash USB de la computadora.
- **3.** Apague la computadora correctamente a través del sistema operativo y luego todos los dispositivos externos.
- **4.** Desconecte el cable de alimentación de la toma eléctrica de CA y desconecte los dispositivos externos.
- **PRECAUCIÓN:** Esté encendido o no, siempre hay voltaje aplicado a la placa del sistema, si el sistema está conectado a una fuente de alimentación de CA. Debe desconectar el cable de alimentación con el fin de evitar daños a los componentes internos de la computadora.
- **5.** Extraiga el panel de acceso de la computadora.
- **6.** Extraiga el panel frontal.
- **7.** Desconecte todos cables de datos y alimentación de la parte trasera de las unidades en los compartimientos para unidades de 5,25 pulgadas.
- **8.** Para liberar las unidades del compartimiento para unidades de 5,25 pulgadas, levante la lengüeta de liberación del soporte verde de retención de la unidad (1). Mientras levanta la lengüeta de liberación, deslice la unidad del compartimiento para unidades (2). Repita estas etapas para cada unidad de 5,25 pulgadas.
- **T** NOTA: Su computadora puede parecer diferente que la ilustración mostrada a continuación.

**Figura 34** Extracción de unidades de 5,25 pulgadas de los compartimientos para unidades (Minitorre)

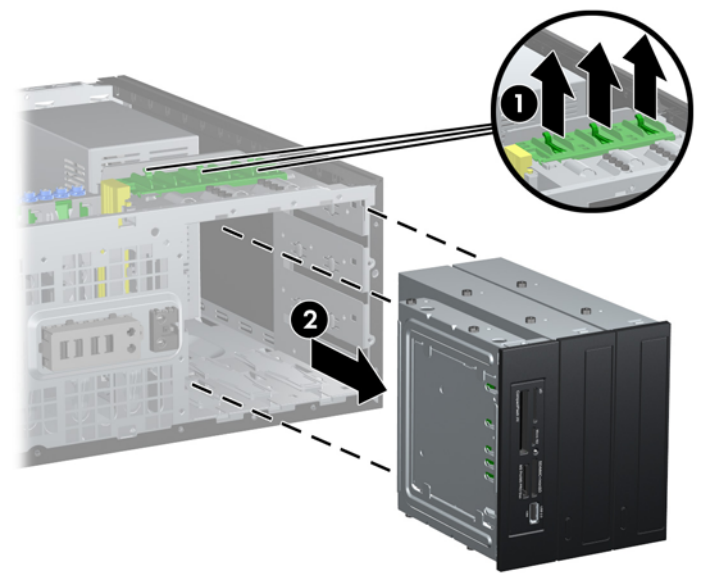

- **9.** Deslice suavemente la unidad en el compartimiento más alto disponible hasta que se encaje. Cuando la unidad es debidamente encajada, el seguro de la unidad la fija en su lugar. Repita estas etapas para cada unidad.
	- **To NOTA:** Su computadora puede parecer diferente que la ilustración mostrada a continuación.

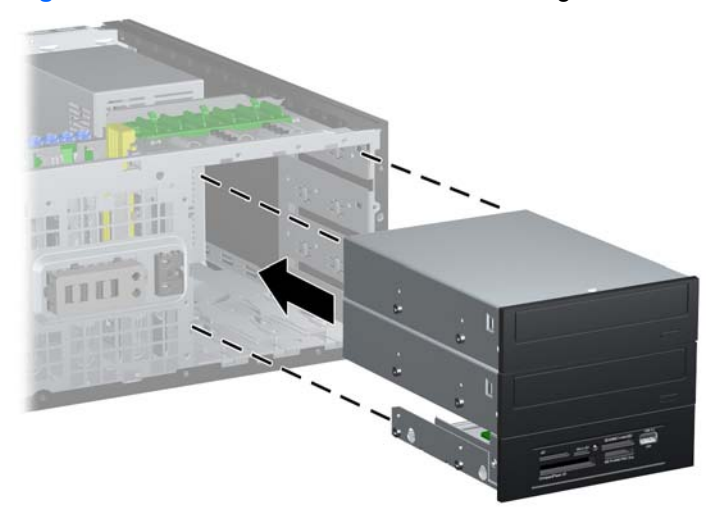

**Figura 35** Instalación de la unidad en la configuración de desktop

- **PRECAUCIÓN:** El compartimiento inferior para unidades de 5,25 pulgadas tiene una profundidad menor que los dos compartimientos superiores. El compartimiento inferior admite una unidad u otro dispositivo que no tenga más de 170 mm (5,7 pulgadas) de profundidad. No intente forzar una unidad más grande en el compartimiento inferior. Esto puede causar daños a la unidad y a la placa del sistema. El uso innecesario de fuerza al instalar cualquier unidad en el compartimiento para unidades puede dañar la unidad.
- **10.** Reconecte todos cables de datos y alimentación en las unidades en los compartimientos para unidades de 5,25 pulgadas.
- **11.** Extraiga el subpanel del panel frontal como se describe en [Extracción de las cubiertas de](#page-13-0) unidad [en la página 8.](#page-13-0)
- **PRECAUCIÓN:** Mantenga el subpanel en posición recta cuando lo saque del panel frontal. La extracción del subpanel en ángulo puede dañar las clavijas que se alinean con el panel frontal.
- **12.** Reinstale las cubiertas de unidad en el subpanel en la orientación correcta para la configuración de desktop.
- **13.** Reposicione el subpanel (gírelo 90º), luego encájelo nuevamente en el panel frontal.
- **F NOTA:** Su computadora puede parecer diferente que la ilustración mostrada a continuación.

**Figura 36** Cambio de configuración de minitorre para desktop

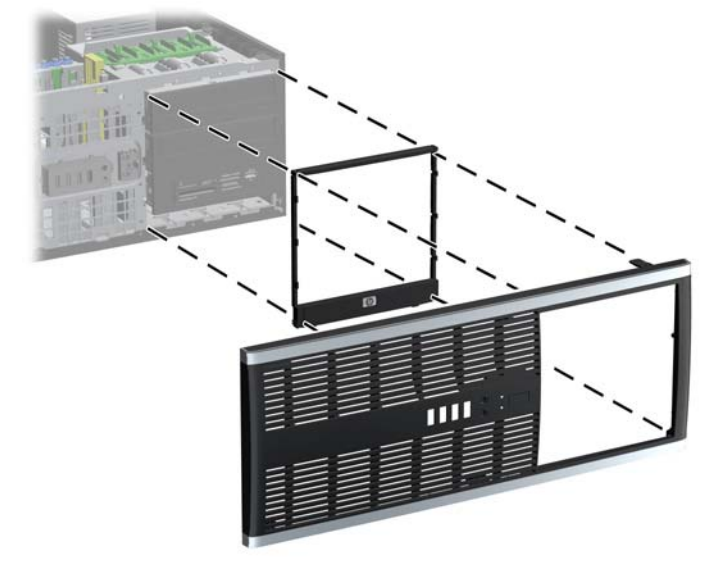

**14.** En la parte trasera del panel frontal de la Workstation Z200, apriete las lengüetas de montaje del logotipo HP (1) y jale hacia fuera el logotipo (2) según se muestra en la ilustración siguiente.

**Figura 37** Giro del Logotipo de la Workstation Z200

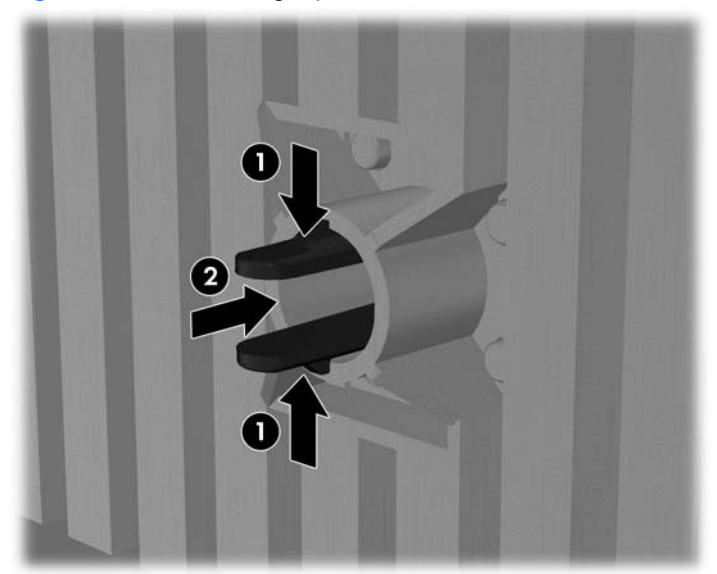

Gire el logotipo HP 90 grados en sentido contrario a las agujas del reloj, en seguida libere el logotipo, y presiónelo nuevamente en su lugar en el panel frontal.

- **15.** Reemplace el panel frontal y el panel de acceso de la computadora.
- **16.** Reconecte el cable de alimentación y encienda la computadora.
- **17.** Bloquee los dispositivos de seguridad que estén desenganchados cuando extraiga el panel de acceso de la computadora.

## <span id="page-42-0"></span>**Cambio de desktop a minitorre**

- **1.** Retire/desenganche los dispositivos de seguridad que impidan la abertura de la computadora.
- **2.** Extraiga todos los medios extraíbles, como discos compactos o unidades Flash USB de la computadora.
- **3.** Apague la computadora correctamente a través del sistema operativo y luego todos los dispositivos externos.
- **4.** Desconecte el cable de alimentación de la toma eléctrica de CA y desconecte los dispositivos externos.
- **PRECAUCIÓN:** Esté encendido o no, siempre hay voltaje aplicado a la placa del sistema, si el sistema está conectado a una fuente de alimentación de CA. Debe desconectar el cable de alimentación con el fin de evitar daños a los componentes internos de la computadora.
- **5.** Extraiga el panel de acceso de la computadora.
- **6.** Extraiga el panel frontal
- **7.** Desconecte todos cables de datos y alimentación de la parte trasera de las unidades en los compartimientos para unidades de 5,25 pulgadas.
- **8.** Para liberar las unidades del compartimiento para unidades de 5,25 pulgadas, presione el drivelock amarillo corto, como se muestra (1). Mientras presiona el drivelock, extraiga la unidades hacia fuera del compartimiento para unidades (2).
- **E NOTA:** Su computadora puede parecer diferente que la ilustración mostrada a continuación.

**Figura 38** Extracción de unidades de 5,25 pulgadas de los compartimientos para unidades (Desktop)

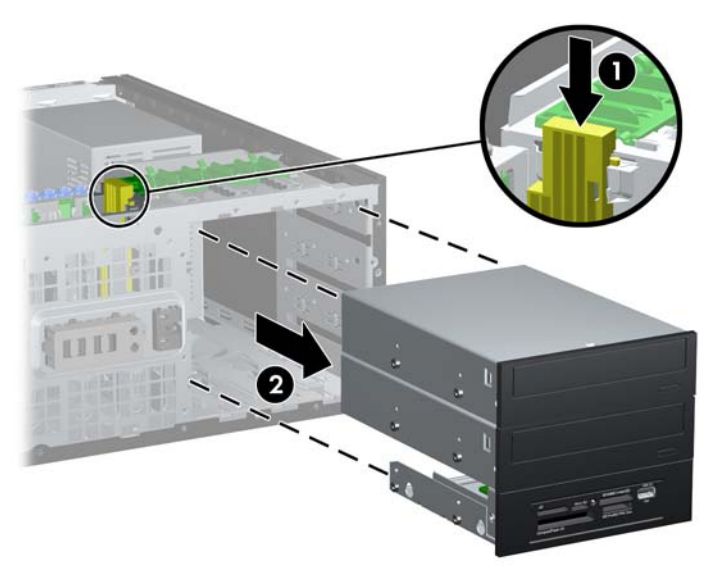

- **9.** Deslice suavemente la unidad en el compartimiento más alto disponible hasta que se encaje. Cuando la unidad es debidamente encajada, el seguro de la unidad la fija en su lugar. Repita estas etapas para cada unidad.
	- **ET NOTA:** Su computadora puede parecer diferente que la ilustración mostrada a continuación.

**Figura 39** Instalación de la unidad en la configuración de minitorre

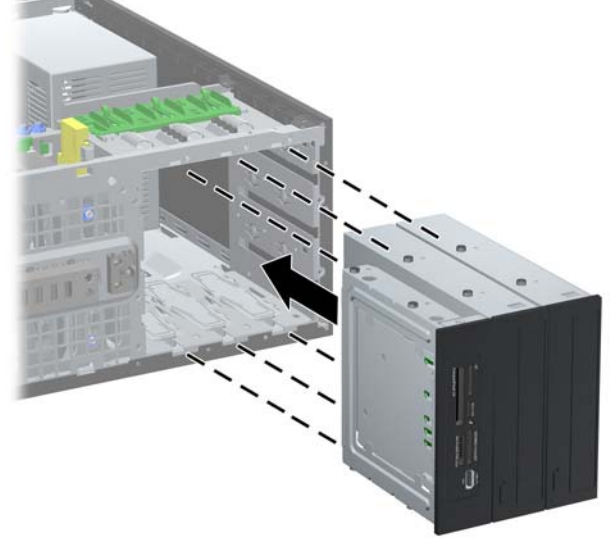

- $\triangle$  **PRECAUCIÓN:** El compartimiento inferior para unidades de 5,25 pulgadas tiene una profundidad menor que los dos compartimientos superiores. El compartimiento inferior admite una unidad u otro dispositivo que no tenga más de 170 mm (5,7 pulgadas) de profundidad. No intente forzar una unidad más grande en el compartimiento inferior. Esto puede causar daños a la unidad y a la placa del sistema. El uso innecesario de fuerza al instalar cualquier unidad en el compartimiento para unidades puede dañar la unidad.
- **10.** Reconecte todos cables de datos y alimentación en las unidades en los compartimientos para unidades de 5,25 pulgadas.
- **11.** Extraiga el subpanel del panel frontal según se describe en [Extracción de las cubiertas de](#page-13-0) unidad [en la página 8.](#page-13-0)
- **PRECAUCIÓN:** Mantenga el subpanel en posición recta cuando lo saque del panel frontal. La extracción del subpanel en ángulo puede dañar las clavijas que se alinean con el panel frontal.
- **12.** Reinstale las cubiertas de unidad en el subpanel en la orientación correcta para la configuración de minitorre.
- **13.** Reposicione el subpanel (gírelo 90º), luego encájelo nuevamente en el panel frontal.
	- **F** NOTA: Su computadora puede parecer diferente que la ilustración mostrada a continuación.

**Figura 40** Cambio de configuración de desktop para minitorre

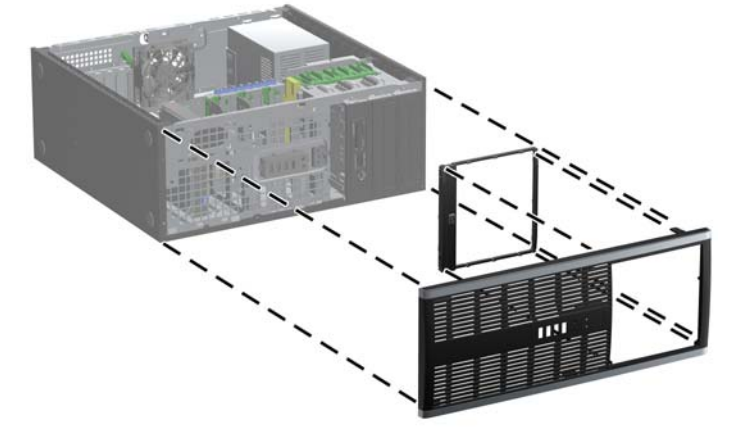

**14.** En la parte trasera del panel frontal de la Workstation Z200, apriete las lengüetas de montaje del logotipo HP (1) y jale hacia fuera el logotipo (2) según se muestra en la ilustración siguiente.

**Figura 41** Giro del Logotipo de la Workstation Z200

Gire el logotipo HP 90 grados en sentido contrario a las agujas del reloj, en seguida libere el logotipo, y presiónelo nuevamente en su lugar en el panel frontal.

- **15.** Reemplace el panel frontal y el panel de acceso de la computadora.
- **16.** Reconecte el cable de alimentación y encienda la computadora.
- **17.** Bloquee los dispositivos de seguridad que estén desenganchados cuando extraiga el panel de acceso de la computadora.

## <span id="page-45-0"></span>**Reemplazo de la Batería**

La batería que viene con la computadora suministra energía al reloj en tiempo real. Al reemplazar la batería, utilice una batería equivalente a la instalada originalmente en la computadora. La computadora viene con una batería de célula de litio de 3 voltios.

**¡ADVERTENCIA!** La computadora contiene una batería interna de dióxido de litio-manganeso. Existe el riesgo de que se produzca un incendio y quemaduras si la batería no se manipula apropiadamente. Para reducir el riesgo de lesiones corporales:

No intente recargar la batería.

No la exponga a temperaturas superiores a 60°C (140°F).

No desmonte, aplaste, punce ni provoque cortocircuito en los contactos externos, ni deseche la batería en el fuego o en el agua.

Reemplace la batería sólo por el repuesto HP indicado para este producto.

**PRECAUCIÓN:** Antes de reemplazar la batería, es importante hacer una copia de seguridad de la configuración CMOS de la computadora. Al extraer o reemplazar la batería, se borrarán las configuraciones CMOS.

La electricidad estática puede dañar los componentes electrónicos de la computadora o los equipos opcionales. Antes de iniciar estos procedimientos, asegúrese de no estar cargado de electricidad estática tocando brevemente un objeto metálico conectado a tierra.

**E** NOTA: La vida útil de la batería de litio puede alargarse enchufando la computadora a la fuente de alimentación de CA. La batería de litio sólo se utiliza cuando la computadora NO está conectada a la fuente de alimentación de CA.

HP recomienda a sus clientes reciclar el hardware electrónico usado, los cartuchos de impresión HP originales, y las baterías recargables. Para obtener más información acerca de los programas de reciclaje, visite [http://www.hp.com/recycle.](http://www.hp.com/recycle)

- **1.** Retire/desenganche los dispositivos de seguridad que impidan la abertura de la computadora.
- **2.** Extraiga todos los medios extraíbles, como discos compactos o unidades Flash USB de la computadora.
- **3.** Apague la computadora correctamente a través del sistema operativo y luego todos los dispositivos externos.
- **4.** Desconecte el cable de alimentación de la toma eléctrica de CA y desconecte los dispositivos externos.
- **PRECAUCIÓN:** Esté encendido o no, siempre hay voltaje aplicado a la placa del sistema, si el sistema está conectado a una fuente de alimentación de CA. Debe desconectar el cable de alimentación con el fin de evitar daños a los componentes internos de la computadora.
- **5.** Extraiga el panel de acceso de la computadora.
- **6.** Ubique la batería y el compartimiento para batería en la placa del sistema.
- **NOTA:** En algunos modelos de computadora, puede ser necesario extraer un componente interno para obtener acceso a la batería.
- **7.** Dependiendo del tipo de soporte de batería que tenga la placa del sistema, siga las siguientes instrucciones para reemplazar la batería.

#### **Tipo 1**

**a.** Levante la batería para extraerla de su compartimiento.

**Figura 42** Extracción de una batería plana (Tipo 1)

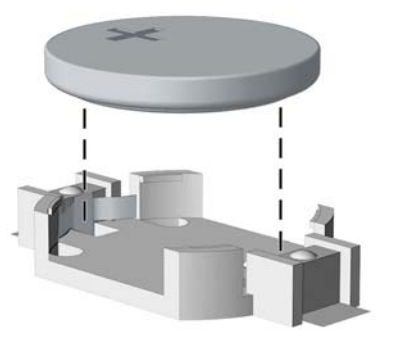

**b.** Deslice la batería de reemplazo hasta la posición adecuada, con el lado positivo hacia arriba. El compartimiento para batería fija la batería en la posición adecuada de forma automática.

#### **Tipo 2**

- **a.** Para extraer la batería de su compartimiento, apriete la abrazadera de metal que se extiende por sobre uno de los bordes de la batería. Extraiga la batería cuando ésta se desprenda del soporte (1).
- **b.** Para insertar la batería nueva, deslice un borde de la batería de reemplazo bajo el borde del soporte de batería con el lado positivo hacia arriba. Presione uno de los bordes hacia abajo hasta que la abrazadera se ajuste sobre el otro borde de la batería (2).

**Figura 43** Extracción y reemplazo de una batería plana (Tipo 2)

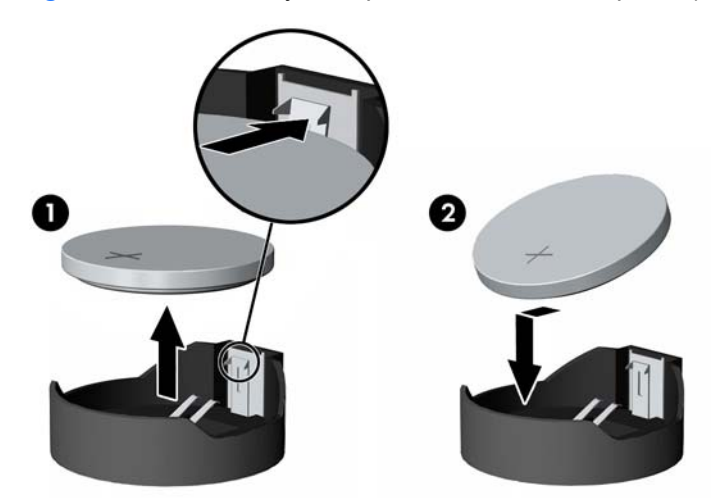

#### **Tipo 3**

**a.** Retire para atrás el clip (1) que mantiene la batería en su lugar y extraiga la batería (2).

**b.** Inserte la nueva batería y coloque el clip nuevamente en su lugar.

**Figura 44** Extracción de una batería plana (Tipo 3)

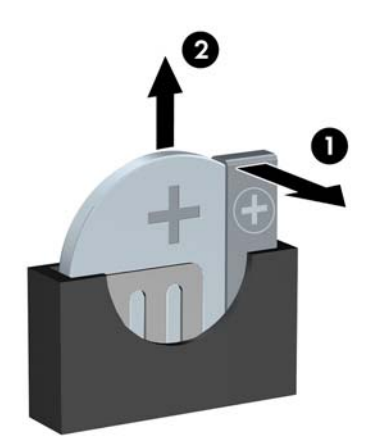

- **Y NOTA:** Después de cambiar la batería, siga los pasos que se describen a continuación para completar este procedimiento.
- **8.** Reemplace el panel de acceso de la computadora.
- **9.** Enchufe la computadora y enciéndala.
- **10.** Restablezca la fecha y la hora, sus contraseñas y cualquier configuración especial del sistema a través de la Utilidad de Configuración de la Computadora.
- **11.** Bloquee los dispositivos de seguridad que estén desenganchados cuando extraiga el panel de acceso de la computadora.

## <span id="page-48-0"></span>**Instalación de un Bloqueo de Seguridad**

Los bloqueos de seguridad que se exhiben a continuación y en las páginas siguientes se pueden utilizar para fijar la computadora.

### **Bloqueo de Cable de Seguridad HP/Kensington MicroSaver**

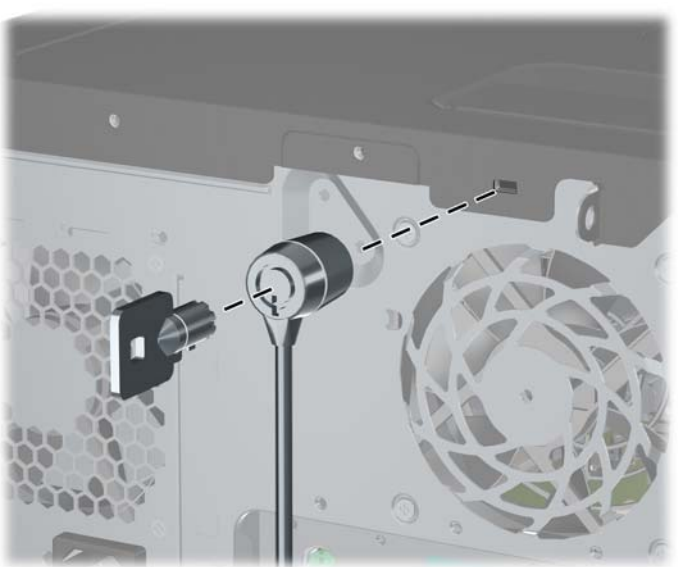

**Figura 45** Instalación de un bloqueo de cable

### **Candado**

**Figura 46** Instalación de un candado

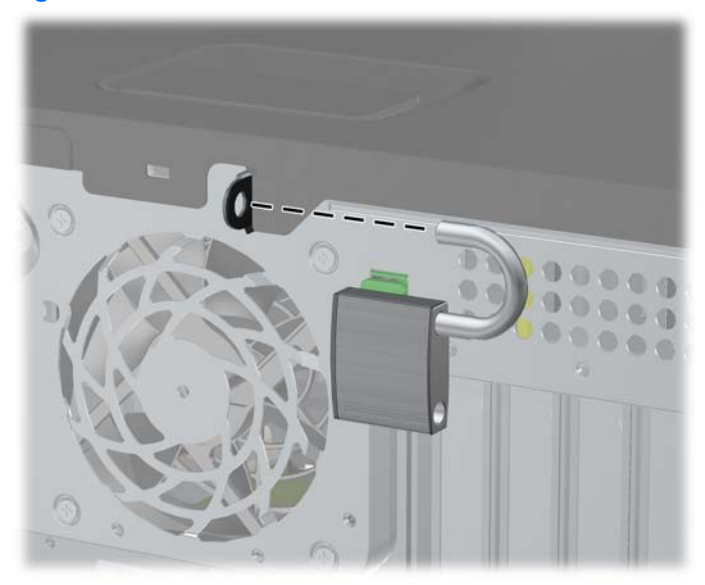

## <span id="page-49-0"></span>**Bloqueo de Seguridad para HP Business PC**

**1.** Apriete el cable de seguridad al enrollarlo alrededor de un objeto fijo.

**Figura 47** Acoplado del Cable a un Objeto Fijo

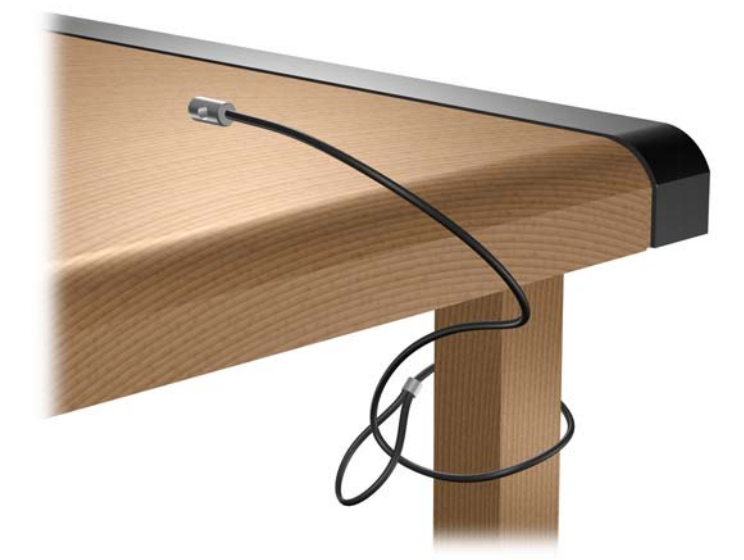

**2.** Pase los cables del teclado y del mouse a través del bloqueo.

**Figura 48** Enroscado de los Cables del Teclado y del Mouse

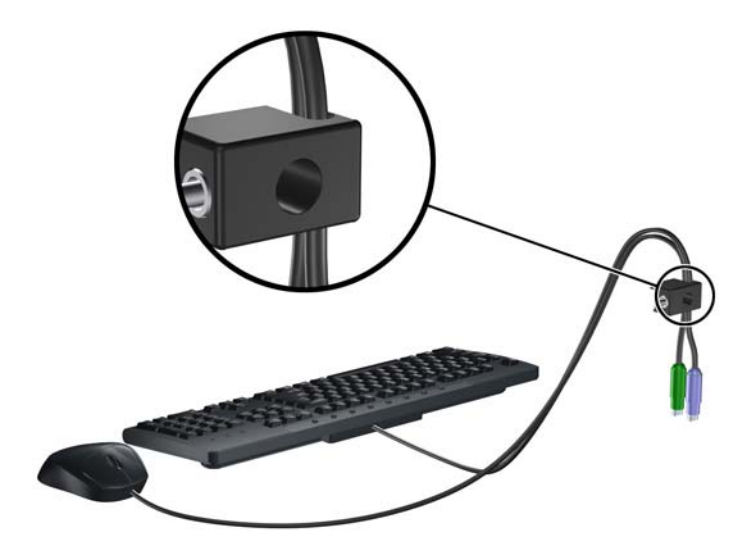

<span id="page-50-0"></span>**3.** Atornille el bloqueo al chasis utilizando el tornillo suministrado.

**Figura 49** Acoplado del Bloqueo al Chasis

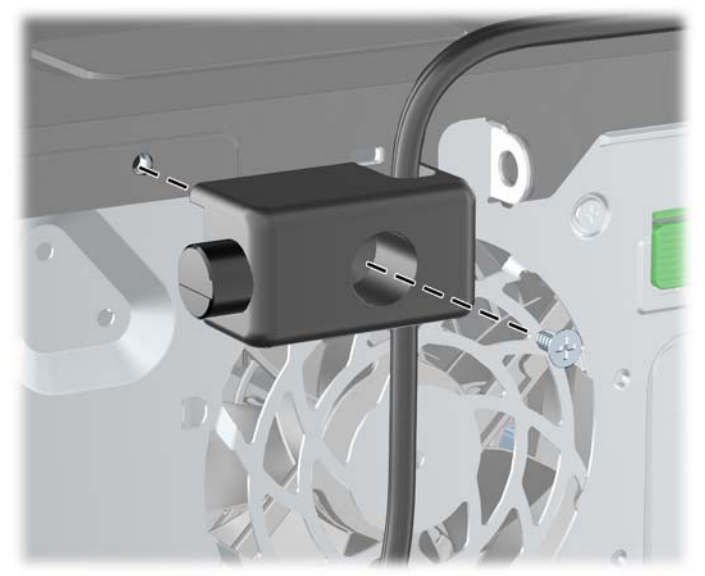

**4.** Inserte el extremo del cable de seguridad en el bloqueo (1) y presione el botón (2) para activar el bloqueo. Utilice la llave suministrada para desactivar el bloqueo.

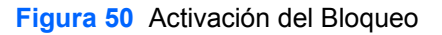

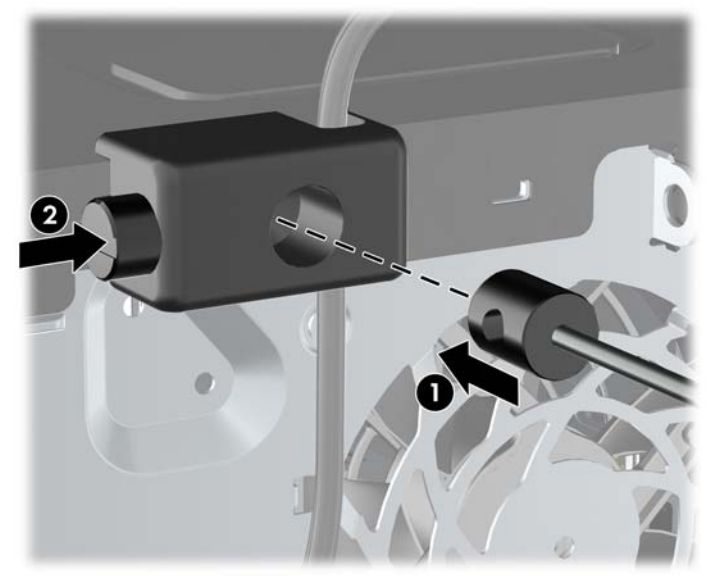

## **Seguridad del Panel Frontal**

**NOTA:** Este recurso sólo aplica a la Business PC 8100 Elite. La Workstation Z200 no admite el tornillo de seguridad del panel frontal.

El panel frontal puede bloquearse en su lugar instalando un tornillo de seguridad suministrado por HP. Para instalar el tornillo de seguridad:

- **1.** Retire/desenganche los dispositivos de seguridad que impidan la abertura de la computadora.
- **2.** Extraiga todos los medios extraíbles, como discos compactos o unidades Flash USB de la computadora.
- **3.** Apague la computadora correctamente a través del sistema operativo y luego todos los dispositivos externos.
- **4.** Desconecte el cable de alimentación del tomacorriente y desconecte los dispositivos externos.
- **PRECAUCIÓN:** Esté encendido o no, siempre hay voltaje aplicado a la placa del sistema, si el sistema está conectado a una fuente de alimentación de CA. Debe desconectar el cable de alimentación con el fin de evitar daños a los componentes internos de la computadora.
- **5.** Extraiga el panel de acceso y el panel frontal.
- **6.** Extraiga el tornillo de seguridad del interior del panel frontal.

**Figura 51** Extracción del Tornillo de Seguridad del Panel Frontal

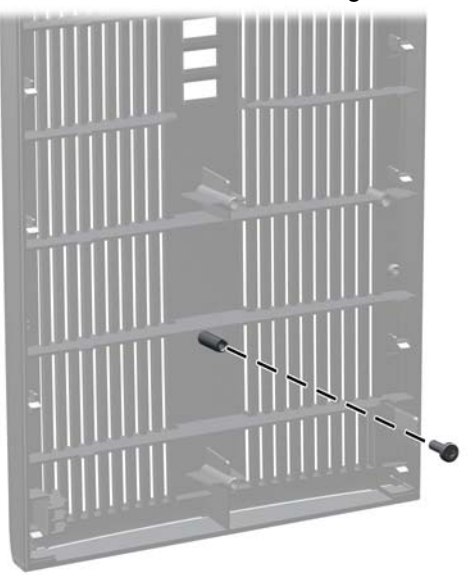

**7.** Reinstale el panel frontal.

**8.** Instale el tornillo a través del interior de la parte frontal del chasis en el panel frontal. El orificio para tornillo está ubicado en el borde izquierdo del chasis junto al compartimiento superior de la unidad de disco duro.

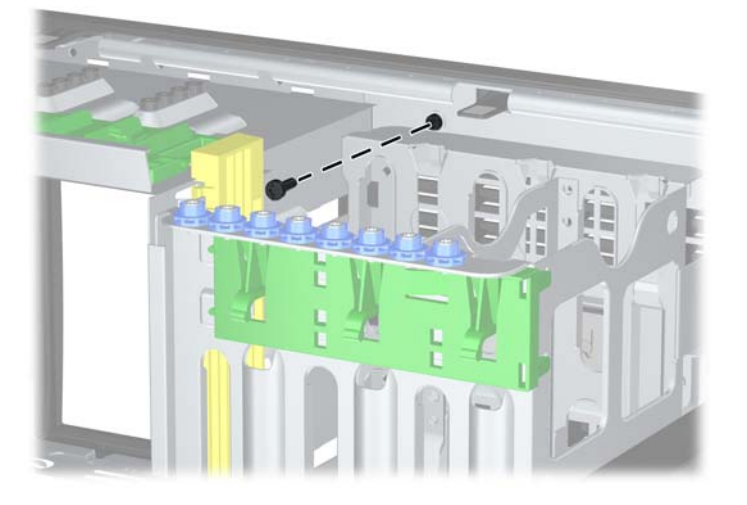

**Figura 52** Instalación del Tornillo de Seguridad del Panel Frontal

- **9.** Reinstale el panel de acceso.
- **10.** Reconecte el cable de alimentación y encienda la computadora.
- **11.** Bloquee todos los dispositivos de seguridad que fueron desconectados cuando el panel de acceso fue extraído.

# <span id="page-53-0"></span>**A Descarga Electrostática**

Una descarga de electricidad estática proveniente de los dedos u otros conductores puede dañar las placas del sistema o los demás dispositivos sensibles a la estática. Este tipo de daño puede reducir el ciclo de vida útil del dispositivo.

## **Prevención de daños causados por la electricidad estática**

Para evitar daños causados por la electricidad estática, tenga en cuenta las siguientes precauciones:

- Evite el contacto manual realizando el transporte y almacenamiento de los productos en contenedores protegidos contra la electricidad estática.
- Mantenga los componentes sensibles a la electrostática en sus estuches hasta que lleguen a estaciones de trabajo libres de electricidad estática.
- Coloque los componentes sobre una superficie con conexión a tierra antes de retirarlos de los estuches.
- Evite tocar las clavijas, cables y circuitos eléctricos.
- Asegúrese de siempre establecer una conexión a tierra adecuada cuando toque algún componente o ensamblado sensible a la electricidad estática.

## **Métodos de conexión a tierra**

Existen varios métodos de conexión a tierra. Utilice uno o más de los siguientes métodos cuando manipule o instale piezas sensibles a la electrostática:

- Utilice una muñequera conectada con un cable a una estación de trabajo o chasis de computadora que disponga de conexión a tierra. Las muñequeras son bandas flexibles con un mínimo de 1 Megaohmio +/-10 por ciento de resistencia en los cables de conexión a tierra. Para proporcionar una conexión a tierra adecuada, ajuste la correa para que la muñequera quede sujeta firmemente en la piel.
- Utilice bandas antiestáticas en los talones, los dedos de los pies o las botas cuando esté en las estaciones de trabajo. Utilice las correas en ambos pies cuando esté parado sobre pisos conductores o alfombras disipadoras.
- Utilice herramientas de servicio conductoras.
- Utilice un kit de servicio portátil que cuente con un tapete plegable para disipar la electrostática.

Si no posee ninguno de los equipos sugeridos para una conexión a tierra adecuada, póngase en contacto con el distribuidor, revendedor o proveedor de servicios autorizado de HP.

**NOTA:** Para obtener más información acerca de la electricidad estática, póngase en contacto con el distribuidor, revendedor o proveedor de servicios autorizado de HP.

# <span id="page-55-0"></span>**B Pautas Operativas de la Computadora, Cuidados de Rutina y Preparación para su Envío**

## **Pautas operativas de la computadora y cuidados de rutina**

Siga estas pautas para instalar y cuidar apropiadamente de la computadora y el monitor:

- Mantenga la computadora alejada de lugares con humedad excesiva, bajo la luz solar directa y las temperaturas extremas, tanto calientes como frías.
- Ponga en funcionamiento la computadora sobre una superficie estable y nivelada. Deje un espacio de 10,2 cm (4 pulgadas) en todos los orificios de ventilación de la computadora y en la parte superior del monitor, para permitir la ventilación necesaria.
- Nunca obstruya el flujo de aire dentro de la computadora al bloquear los orificios de ventilación y entradas de aire. No coloque el teclado, con los soportes del mismo replegados, directamente contra la parte frontal de la unidad de escritorio, ya que puede restringir la circulación de aire.
- Nunca haga funcionar la computadora con el panel de acceso o cualquiera de las ranuras para tarjetas de expansión fuera de su lugar.
- No apile las computadoras uno encima de otro ni coloque las computadoras tan próximos entre sí que recirculen el aire uno al otro o que circulen aire precalentado.
- Si la computadora va a ser utilizado dentro de un gabinete separado, es necesario que dicho gabinete tenga ventilación de entrada y de salida y se deben seguir las mismas pautas operativas listadas anteriormente.
- Evite que cualquier líquido entre en contacto con la computadora o el teclado.
- Nunca cubra las ranuras de ventilación del monitor con ningún tipo de material.
- Instale o active las funciones de administración de energía del sistema operativo o de otro software, incluyendo los estados de suspensión.
- Apague la computadora antes de realizar una de las siguientes actividades:
	- Limpie la parte externa de la computadora con un paño suave y húmedo, cuando sea necesario. El uso de productos de limpieza puede desteñir o dañar el acabado de la superficie.
	- Limpie de vez en cuando los conductos de ventilación de todos los lados de la computadora. Las pelusas, polvo y otros elementos extraños pueden obstruir estos conductos y limitar la ventilación.

## <span id="page-57-0"></span>**Precauciones para la unidad óptica**

Asegúrese de poner atención a las siguientes pautas cuando opere o limpie la unidad óptica.

### **Funcionamiento**

- No mueva la unidad mientras esté en funcionamiento. Esto puede causar fallas durante la lectura.
- Evite exponer la unidad a cambios repentinos de temperatura, ya que puede formarse condensación dentro de la unidad. Si la temperatura cambia repentinamente mientras la unidad está encendida, espere por lo menos una hora antes de desconectarla. Si opera la unidad inmediatamente, puede producirse un mal funcionamiento durante la lectura.
- No coloque la unidad en un lugar con elevada humedad, temperaturas extremas, vibraciones mecánicas o bajo luz solar directa.

### **Limpieza**

- Limpie el panel y los controles con un paño suave y seco o ligeramente humedecido con una solución de detergente suave. Nunca rocíe líquidos de limpieza directamente sobre la unidad.
- Evite utilizar cualquier tipo de solvente, como alcohol o benceno, que puedan dañar el acabado.

## **Seguridad**

Si cualquier objeto o líquido cae al interior de la unidad, desconecte inmediatamente la computadora y llévela al proveedor de servicio autorizado de HP para que lo revise.

## **Preparación para envío**

Siga estas sugerencias al preparar la computadora para el envío:

- **1.** Haga copias de seguridad de los archivos de la unidad de disco duro en discos PD, cartuchos de cinta, CD, o unidades flash USB. Asegúrese de que la multimedia para realizar las copias de seguridad no se expongan a impulsos eléctricos o magnéticos durante su almacenamiento o envío.
- **E NOTA:** La unidad de disco duro se bloquea automáticamente cuando se apaga la alimentación del sistema.
- **2.** Restaure y almacene todos los medios extraíbles.
- **3.** Apague la computadora y todos los dispositivos externos.
- **4.** Desconecte el cable de alimentación del tomacorriente y luego desconéctelo de la computadora.
- **5.** Desconecte los componentes del sistema y los dispositivos externos de sus respectivas fuentes de alimentación y luego desconéctelos de la computadora.
- **The NOTA:** Asegúrese de que todas las placas estén ajustadas adecuadamente y firmes en las ranuras para placas antes de transportar la computadora.
- **6.** Empaque los componentes del sistema y los dispositivos externos en sus cajas de embalaje original o en medios similares con suficiente material de embalaje para protegerlos.

# <span id="page-58-0"></span>**Índice**

#### **B**

Bloqueo Inteligente de Cubierta [3](#page-8-0)

#### **C**

cambio de la configuración de la computadora [34,](#page-39-0) [37](#page-42-0) conexión de los cables de la unidad [23](#page-28-0) conversión de desktop [34](#page-39-0) conversión de minitorre [37](#page-42-0) cubierta de la abertura de expansión extracción [14](#page-19-0) reemplazo [16](#page-21-0)

#### **D**

desactivación del panel de acceso [3](#page-8-0) DIMM. *Consulte* memoria

#### **E**

electricidad estática, prevención de daños [48](#page-53-0) extracción batería [40](#page-45-0) Bloqueo inteligente de cubierta [3](#page-8-0) cubierta de la abertura de expansión [14](#page-19-0) cubiertas de unidad [8](#page-13-0) lector de tarjetas multimedia [19](#page-24-0) panel de acceso de la computadora [4](#page-9-0) panel frontal [7](#page-12-0) tarjeta de expansión [13](#page-18-0) tarjeta PCI [15](#page-20-0)

tarjeta PCI Express [16](#page-21-0) unidades del compartimiento para unidades [19](#page-24-0)

#### **I**

instalación batería [40](#page-45-0) cables de unidad [23](#page-28-0) lector de tarjetas multimedia [24](#page-29-0) memoria [10](#page-15-0) tarjeta de expansión [13](#page-18-0) tornillos guía [23](#page-28-0) unidad de disco duro [26](#page-31-0) unidad de disco duro extraíble [29](#page-34-0) unidad óptica [24](#page-29-0) instrucciones de operación de la computadora [50](#page-55-0)

### **L**

lector de tarjetas multimedia extracción [19](#page-24-0) instalación [24](#page-29-0)

**LL** Llave a prueba de fallas [3](#page-8-0)

### **M**

memoria especificaciones [10](#page-15-0) instalación [10](#page-15-0)

### **P**

panel de acceso bloqueo y desbloqueo [3](#page-8-0) extracción [4](#page-9-0) reemplazo [6](#page-11-0) panel frontal extracción [7](#page-12-0)

extracción de cubierta de unidad [8](#page-13-0) reemplazo [9](#page-14-0) seguridad [45](#page-50-0) pautas de instalación [1](#page-6-0) pautas de ventilación [50](#page-55-0) preparación para el envío [52](#page-57-0)

#### **R**

reemplazo de la batería [40](#page-45-0)

#### **S**

seguridad bloqueo de cable [43](#page-48-0) Bloqueo de Seguridad para HP Business PC [44](#page-49-0) Bloqueo Inteligente de Cubierta [3](#page-8-0) candado [43](#page-48-0) panel frontal [45](#page-50-0)

#### **T**

tarjeta de expansión extracción [13](#page-18-0) instalación [13](#page-18-0) ubicación de las ranuras [13](#page-18-0) tarjeta PCI [15](#page-20-0) tarjeta PCI Express [16](#page-21-0) tornillos guía [23](#page-28-0)

#### **U**

unidad de disco duro extracción [19](#page-24-0) instalación [26](#page-31-0) unidad de disco duro extraíble reemplazo [29](#page-34-0) unidades conexión de cables [23](#page-28-0) extracción [19](#page-24-0)

instalación [23](#page-28-0) ubicaciones [18](#page-23-0) unidad óptica extracción [19](#page-24-0) instalación [24](#page-29-0) limpieza [52](#page-57-0) precauciones [52](#page-57-0)